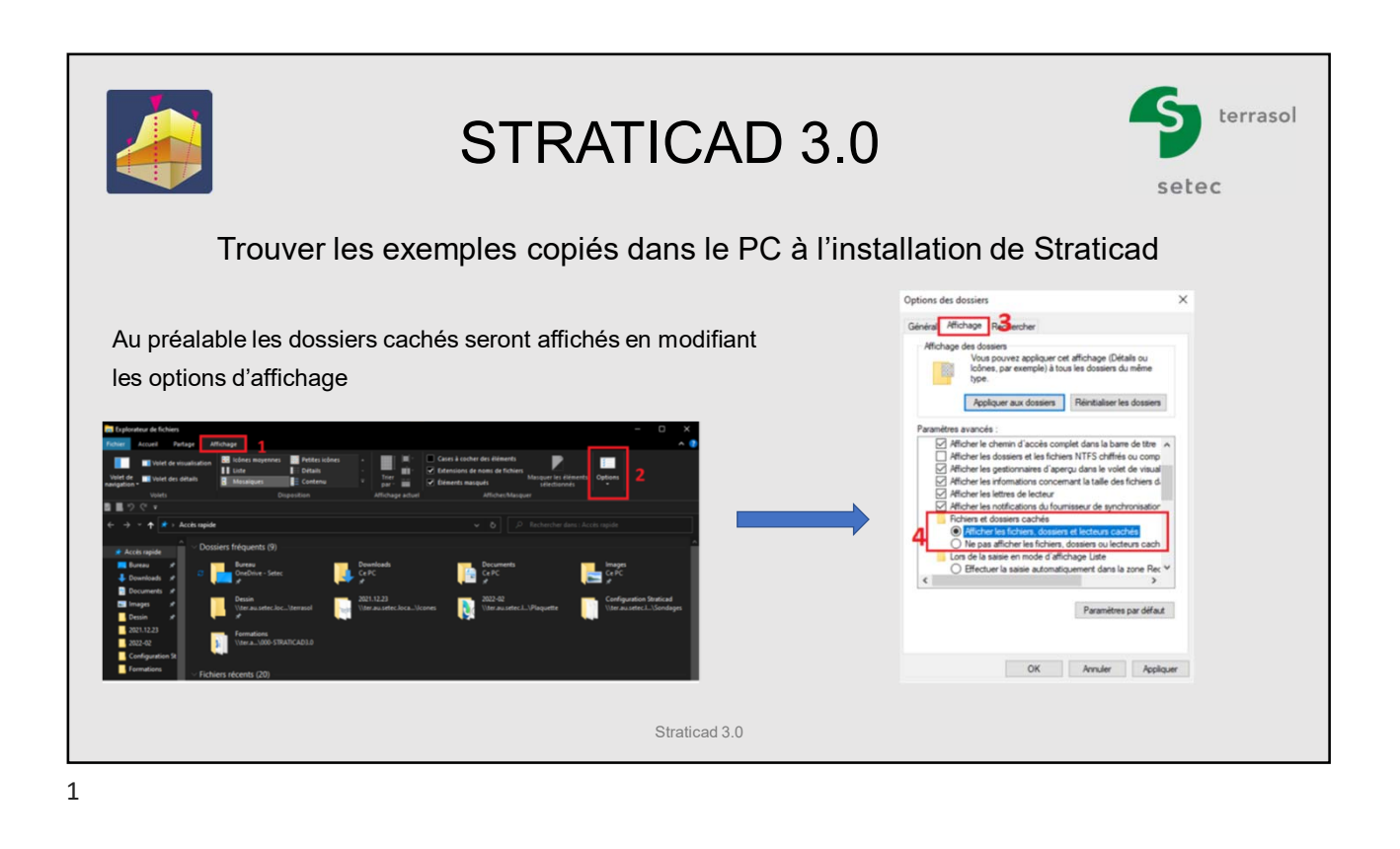

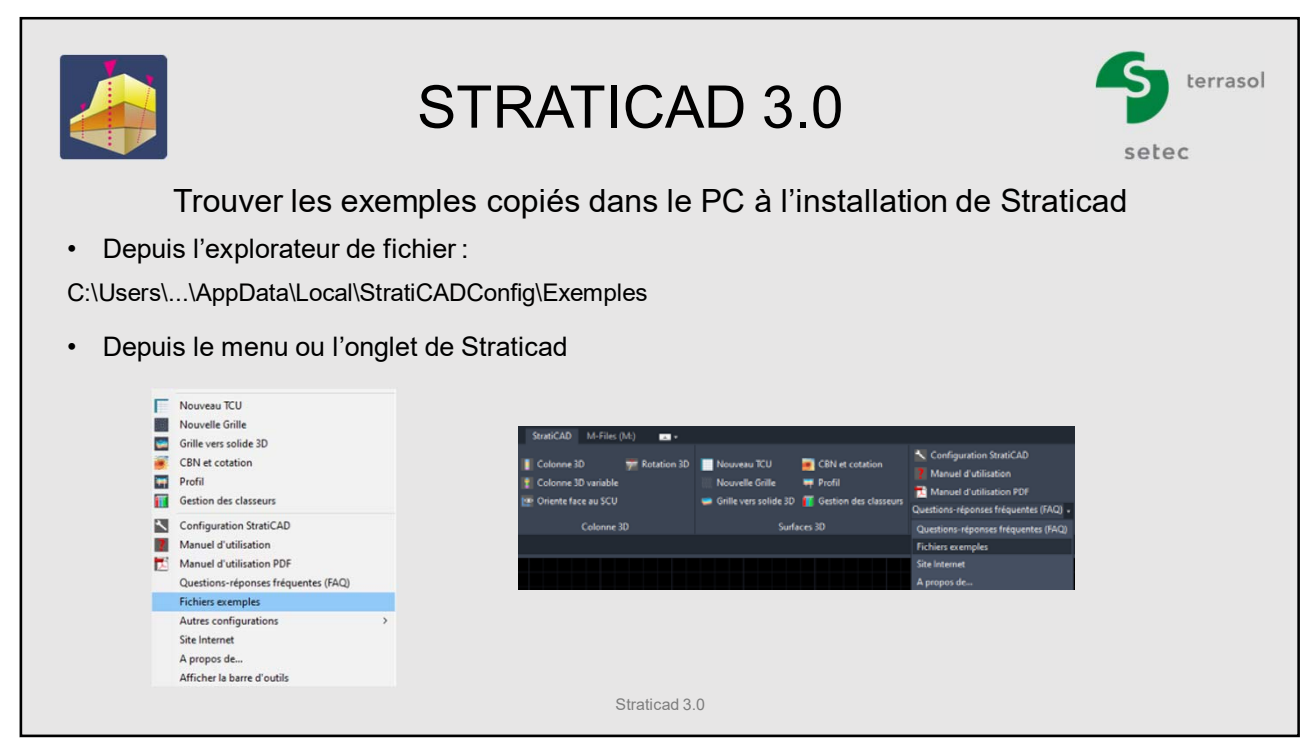

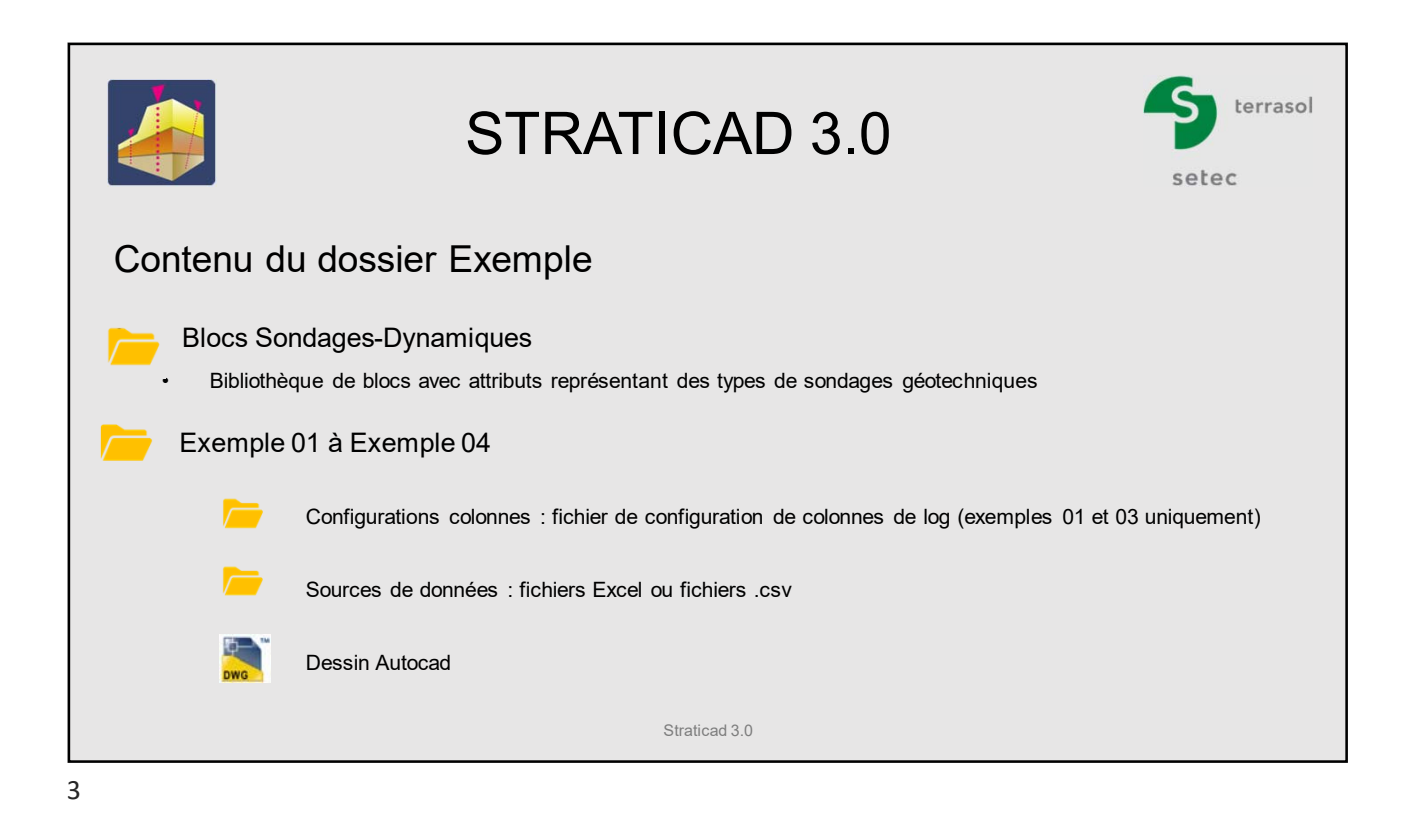

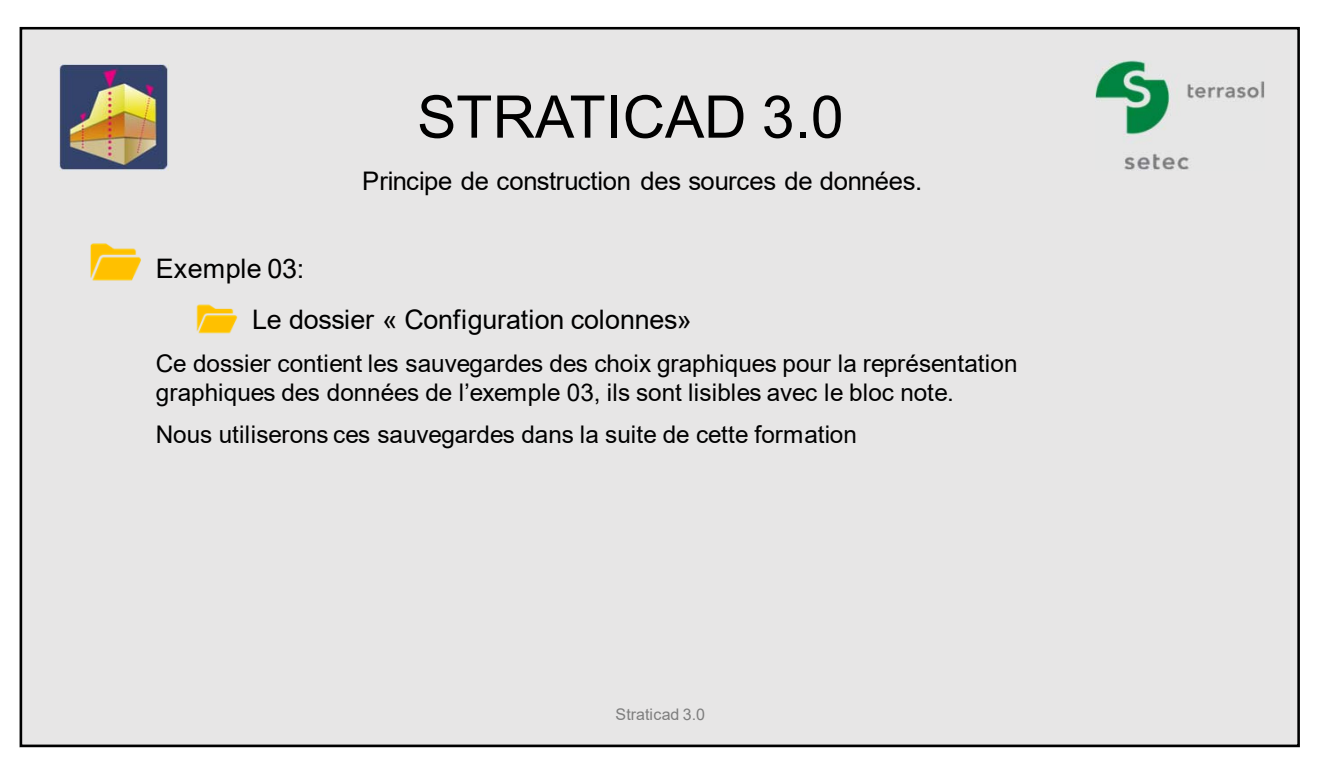

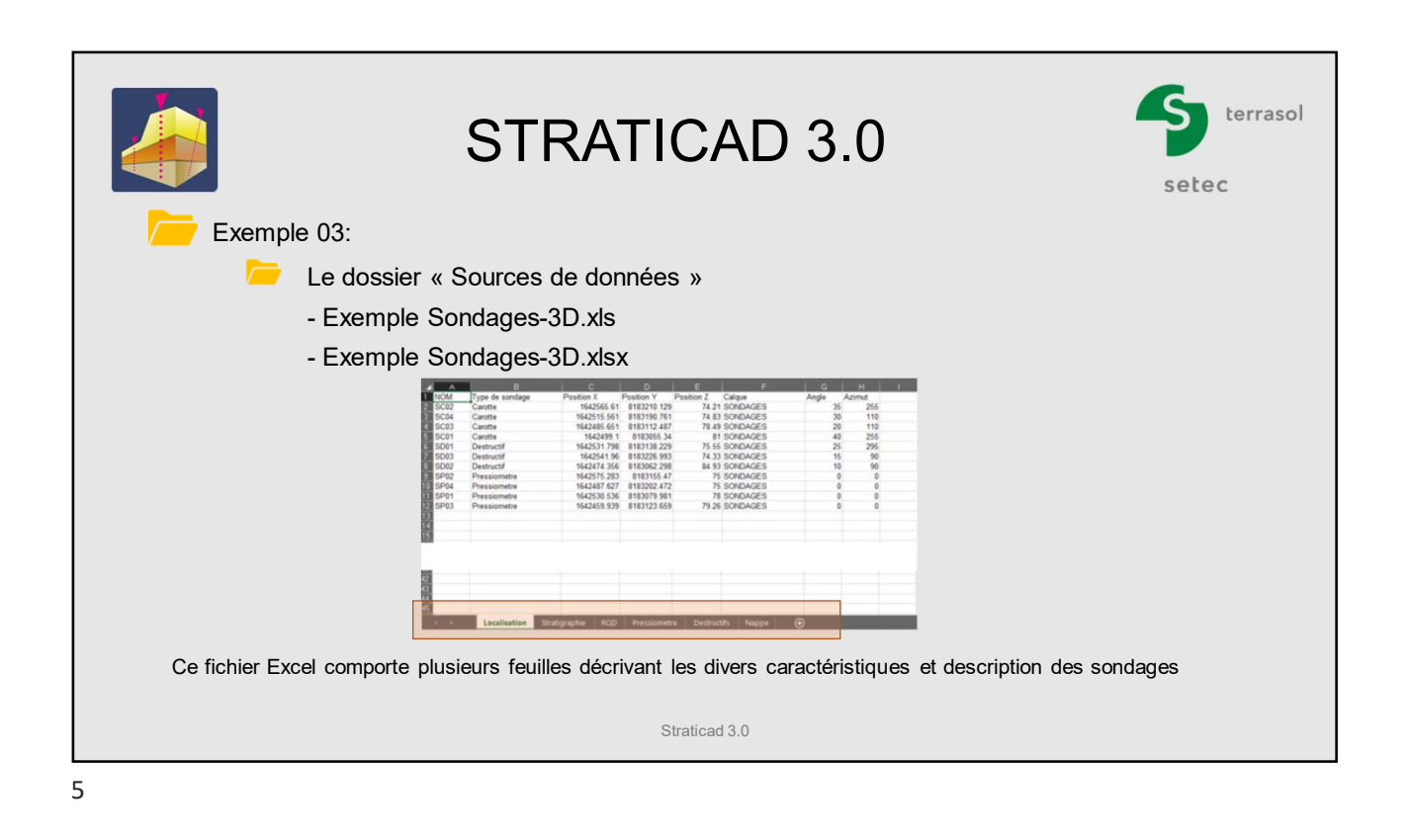

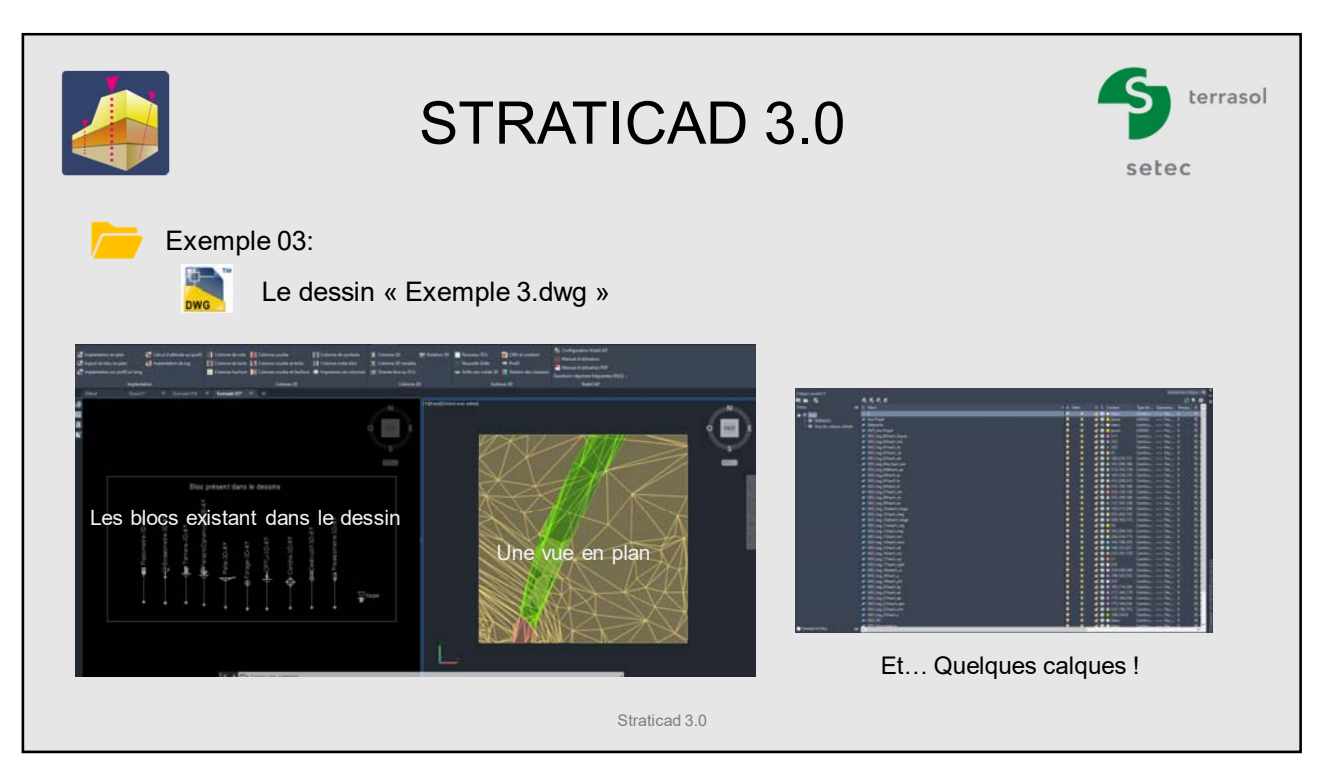

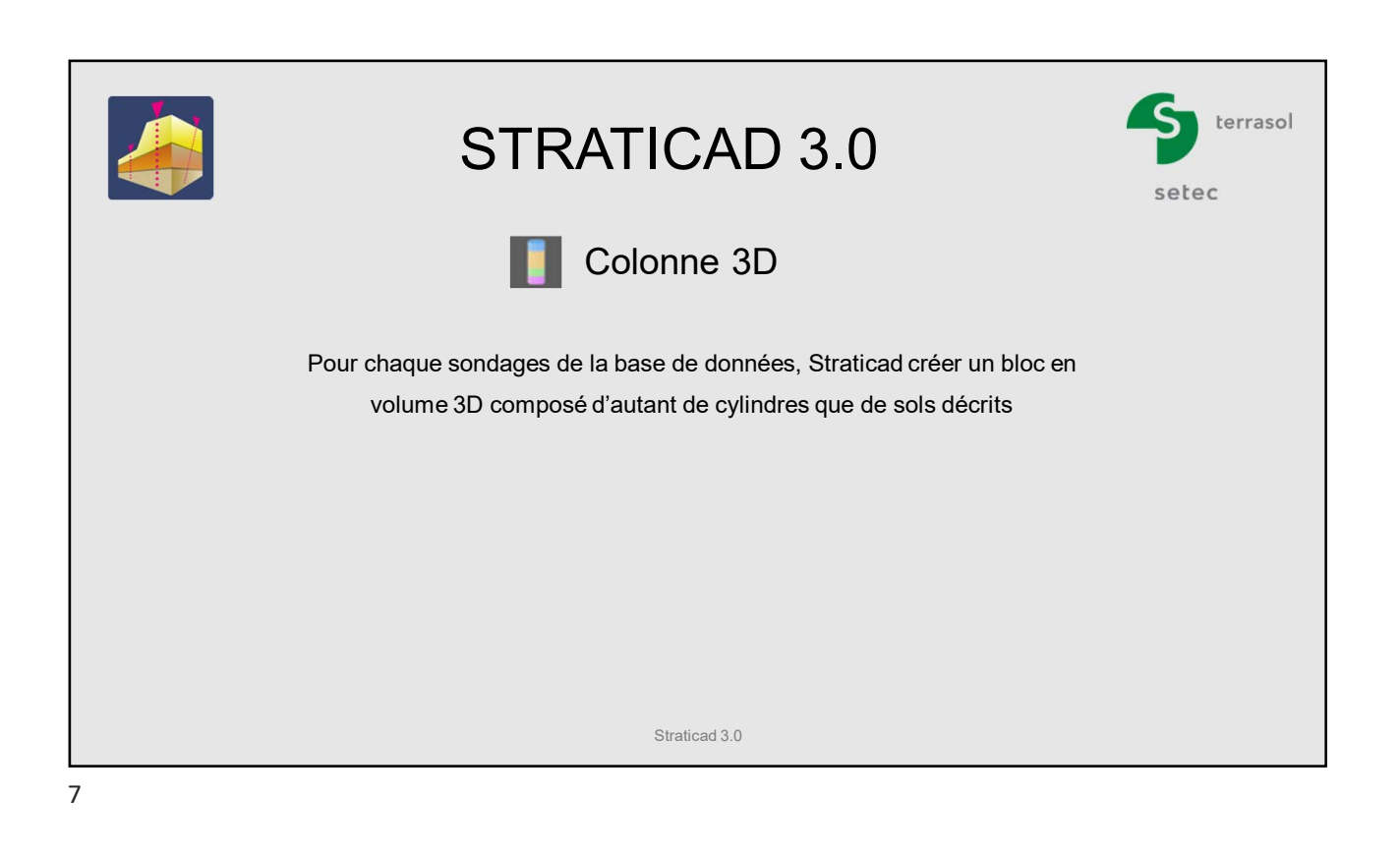

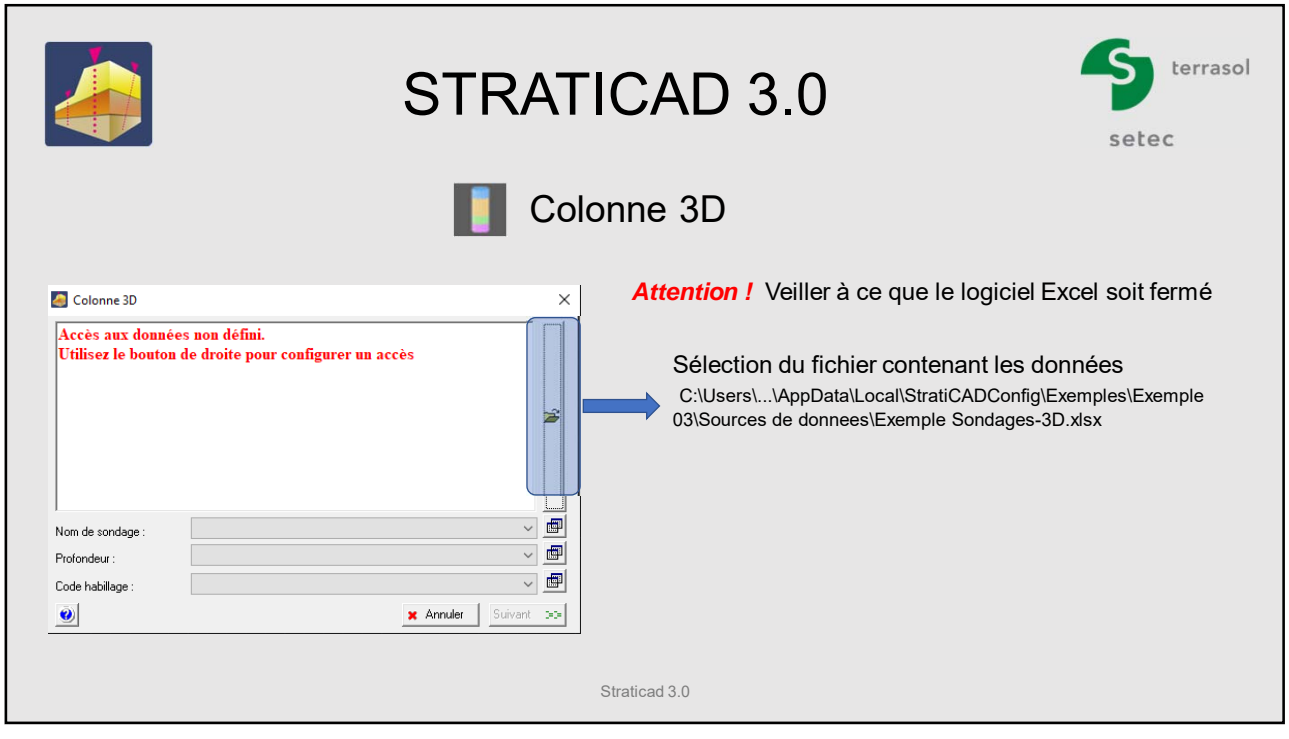

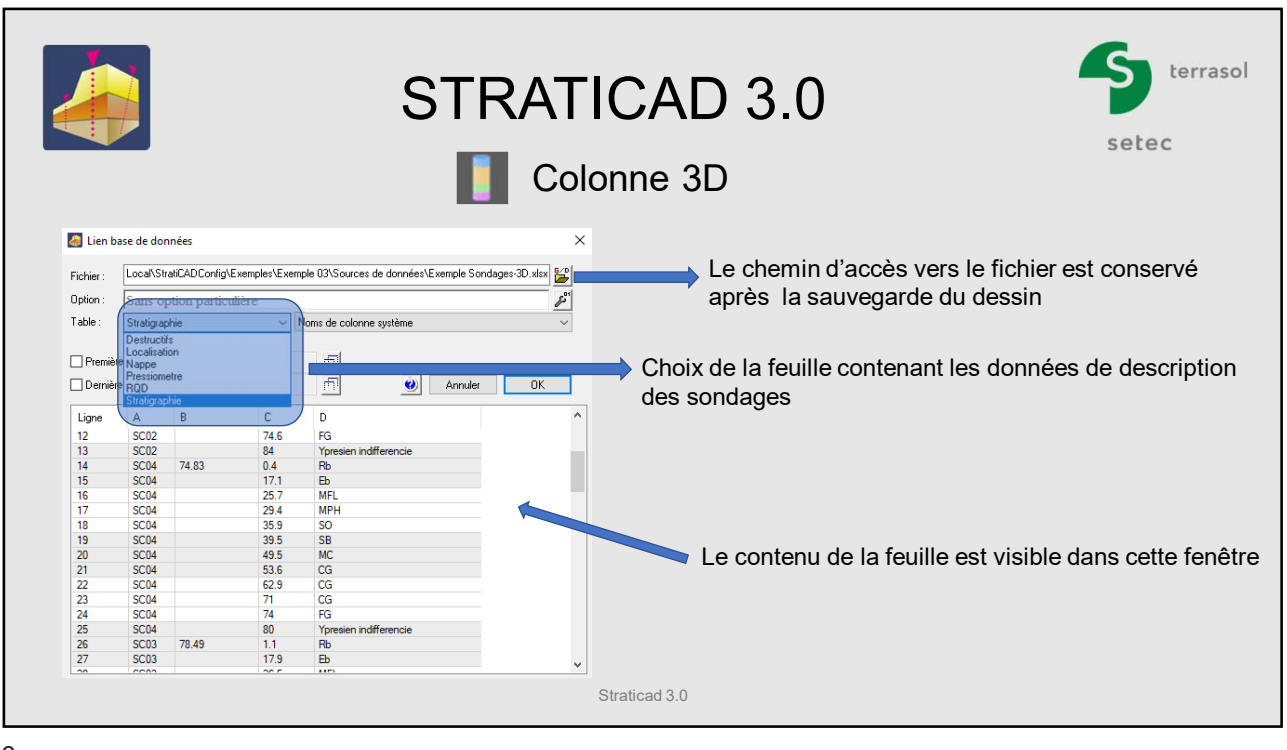

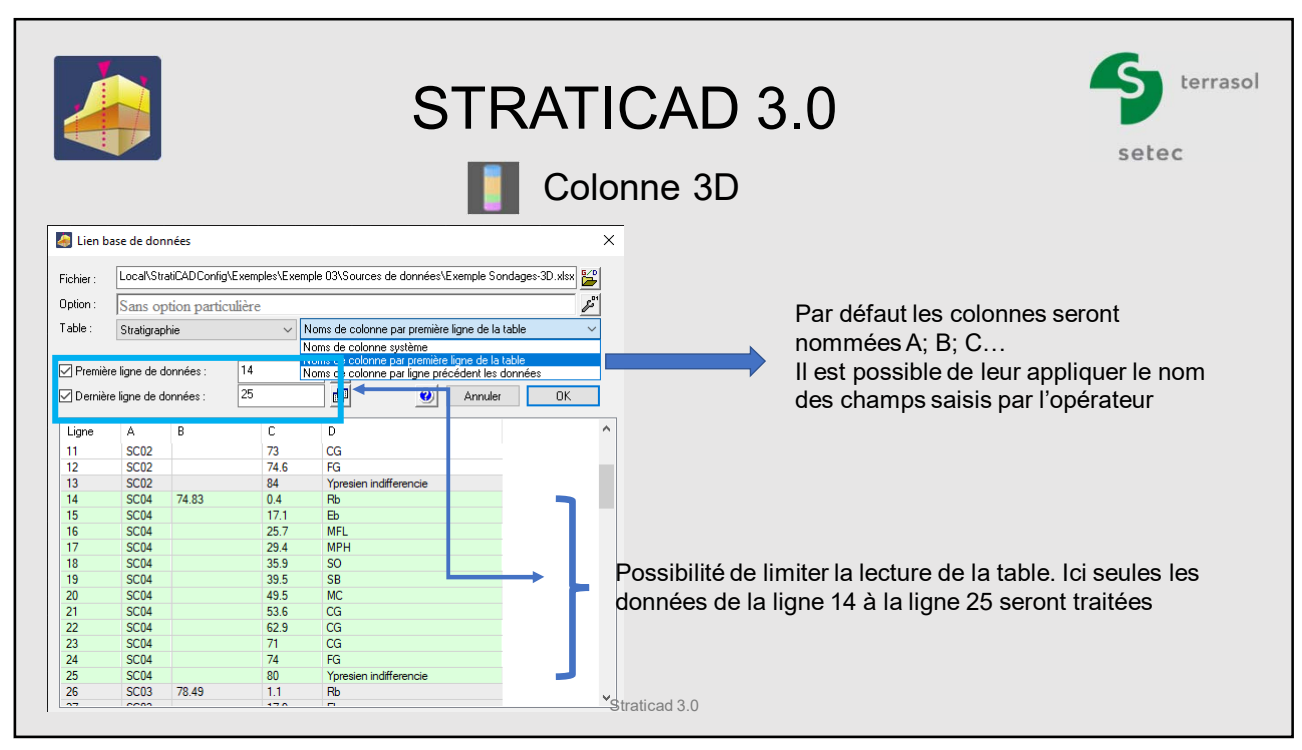

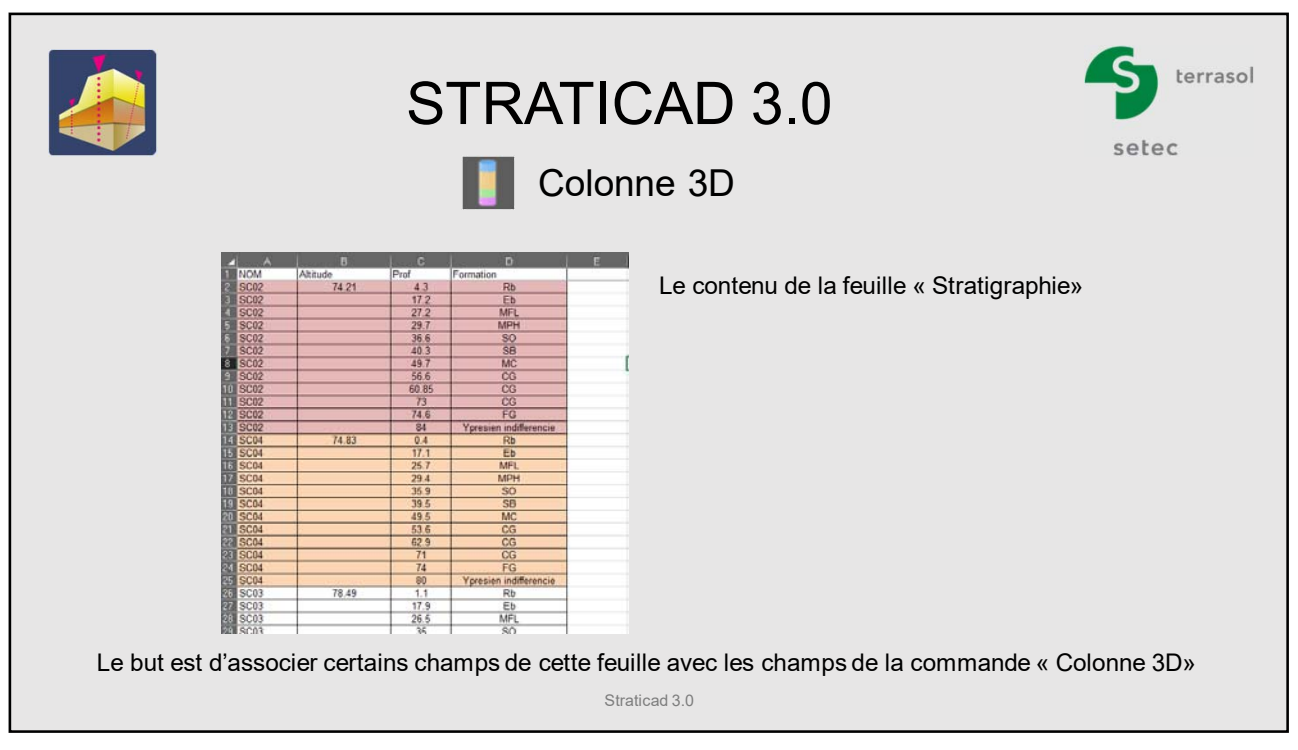

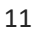

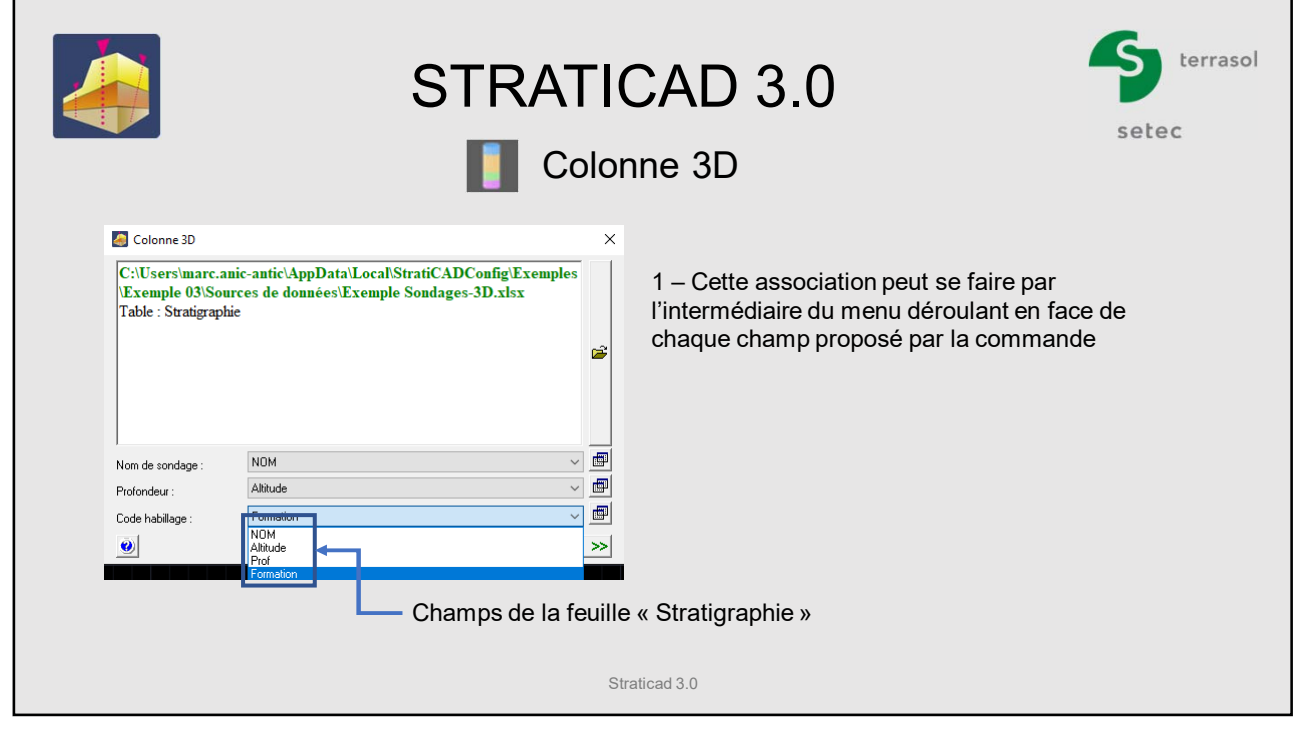

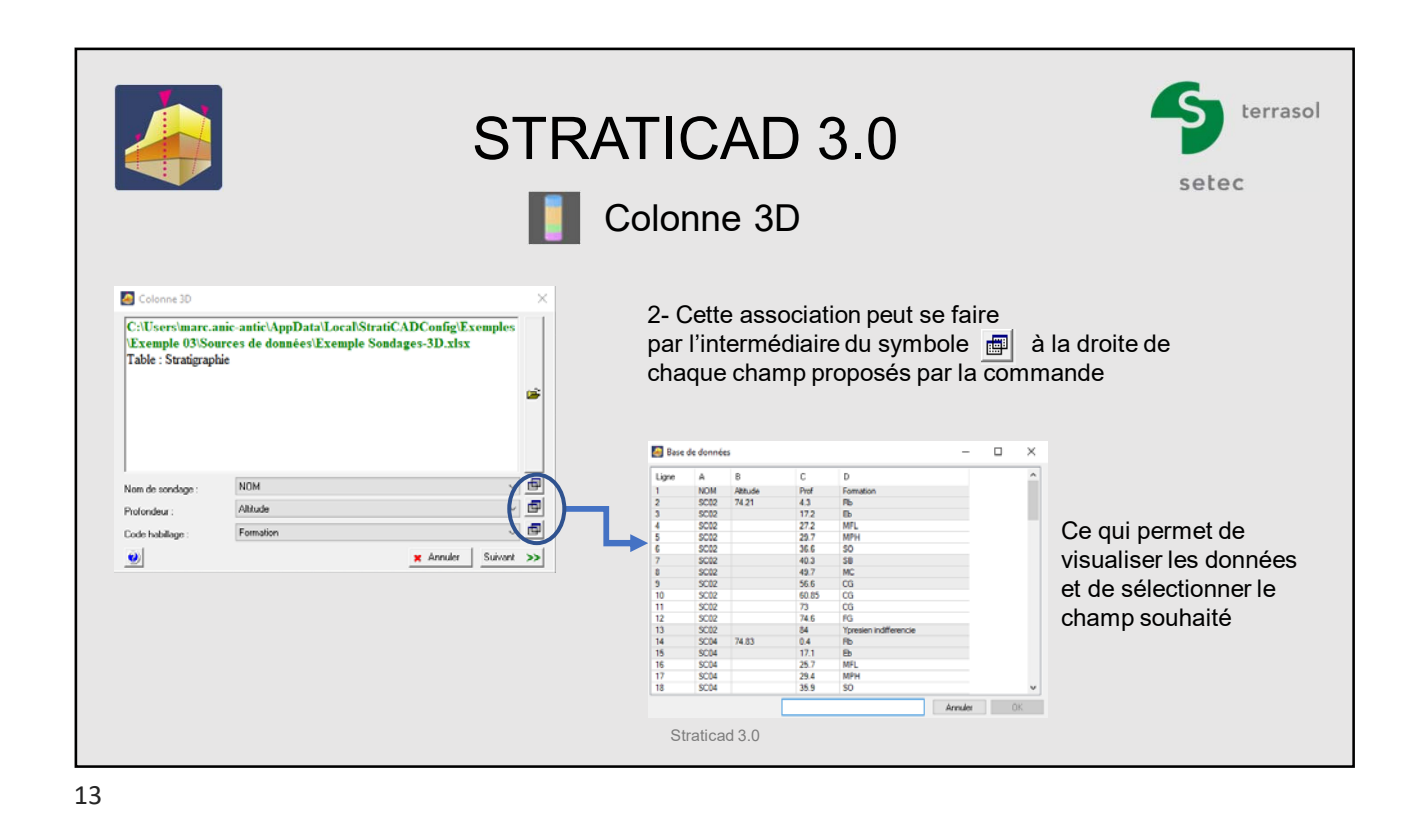

terrasol STRATICAD 3.0 setec Colonne 3D Pour chaque code détecté, Straticad lui associe un bloc cylindre 3D de diamètre *paramétrable* et de hauteur *Variable* Configuration  $\times$ **Code**  $\overline{R}$ Calque  $C$ ouleu Look<br>MSG<br>GV<br>AP 256<br>256<br>256<br>256 Par défaut les  $\frac{m}{c}$ cylindres seront dans Le contenu de la  $256$ <br> $256$  $\frac{1}{2} \times \frac{1}{2} \times \frac{1$ la couleur colonne formation de 256<br>256<br>256<br>256<br>256 « duCalque ». la feuille Cette valeur est « Stratigraphie » facilement modifiable  $\frac{Suit}{\sqrt{Suit}}$ Gabarits d'associations  $\text{Code} \rightarrow \text{Value}$  $\bullet$  << Retour Cliquer sur suivant Dans quels calques seront crées les cylindres33D ?

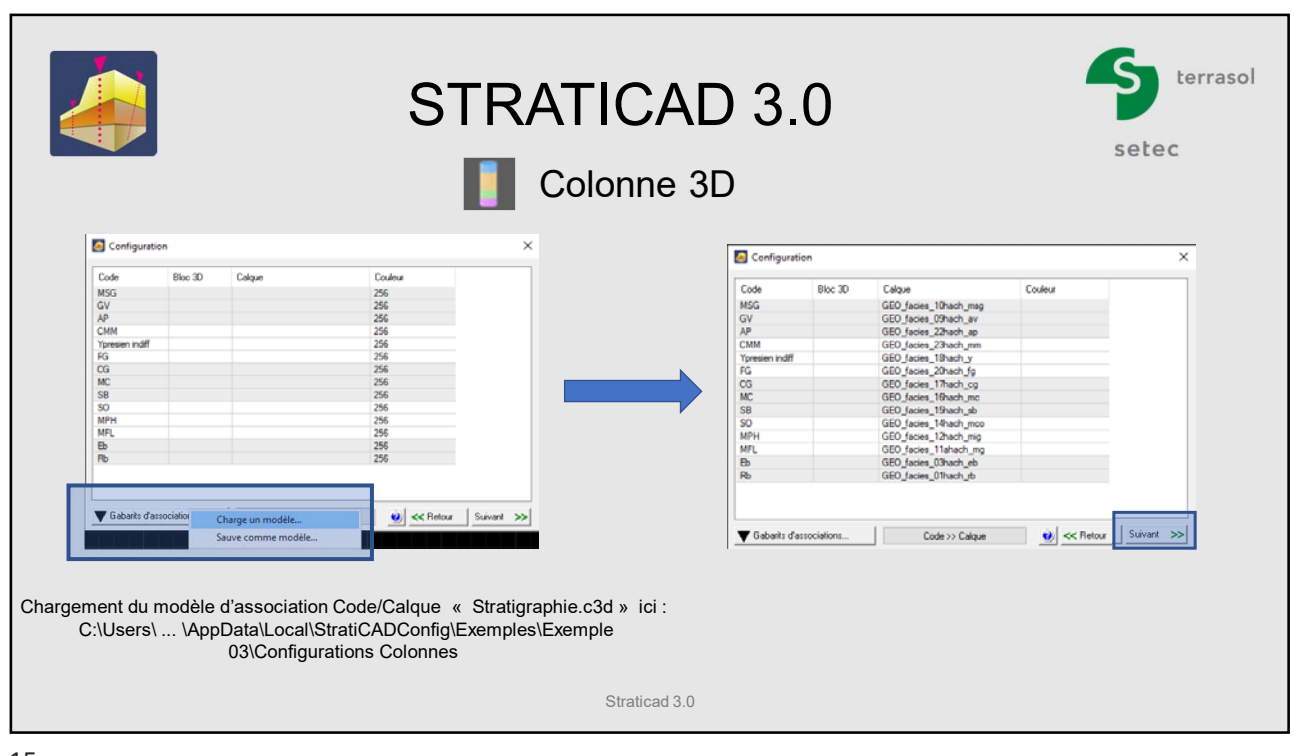

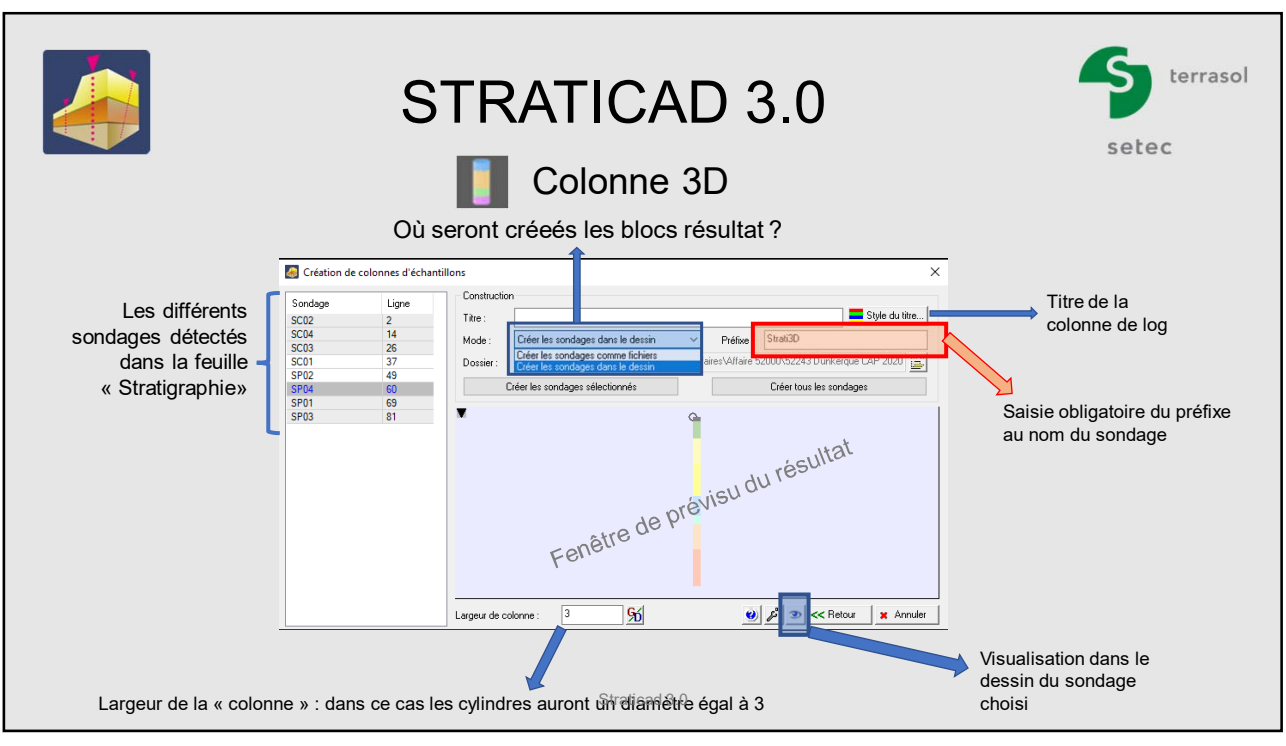

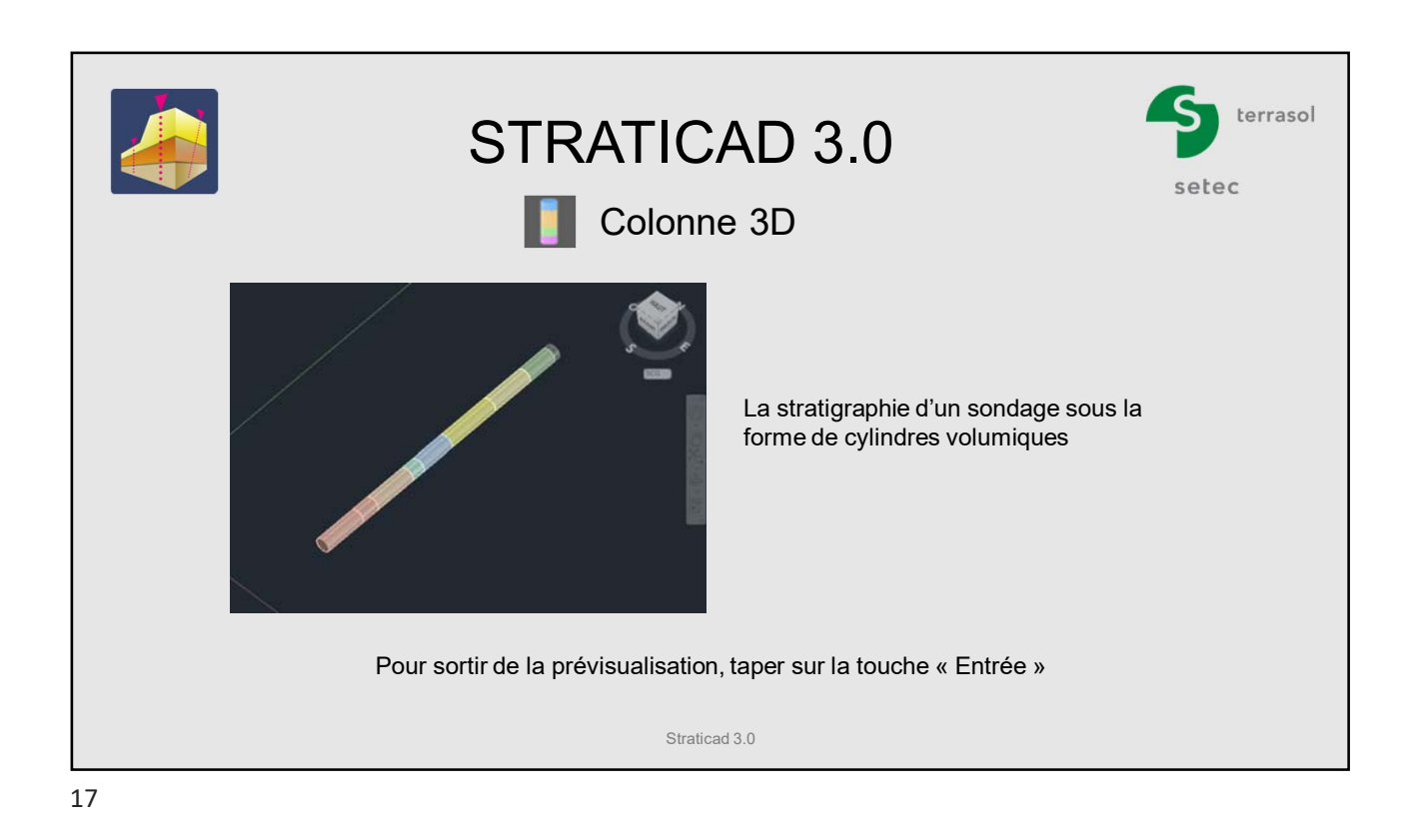

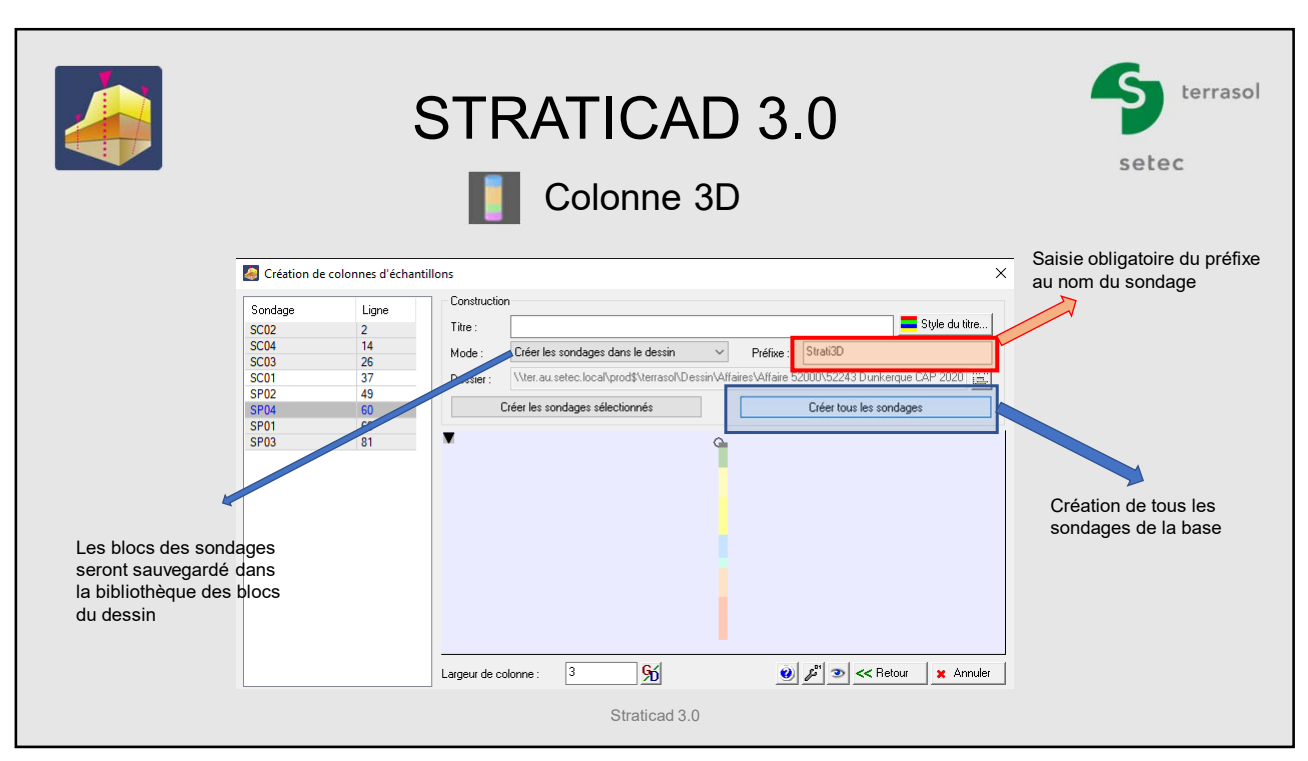

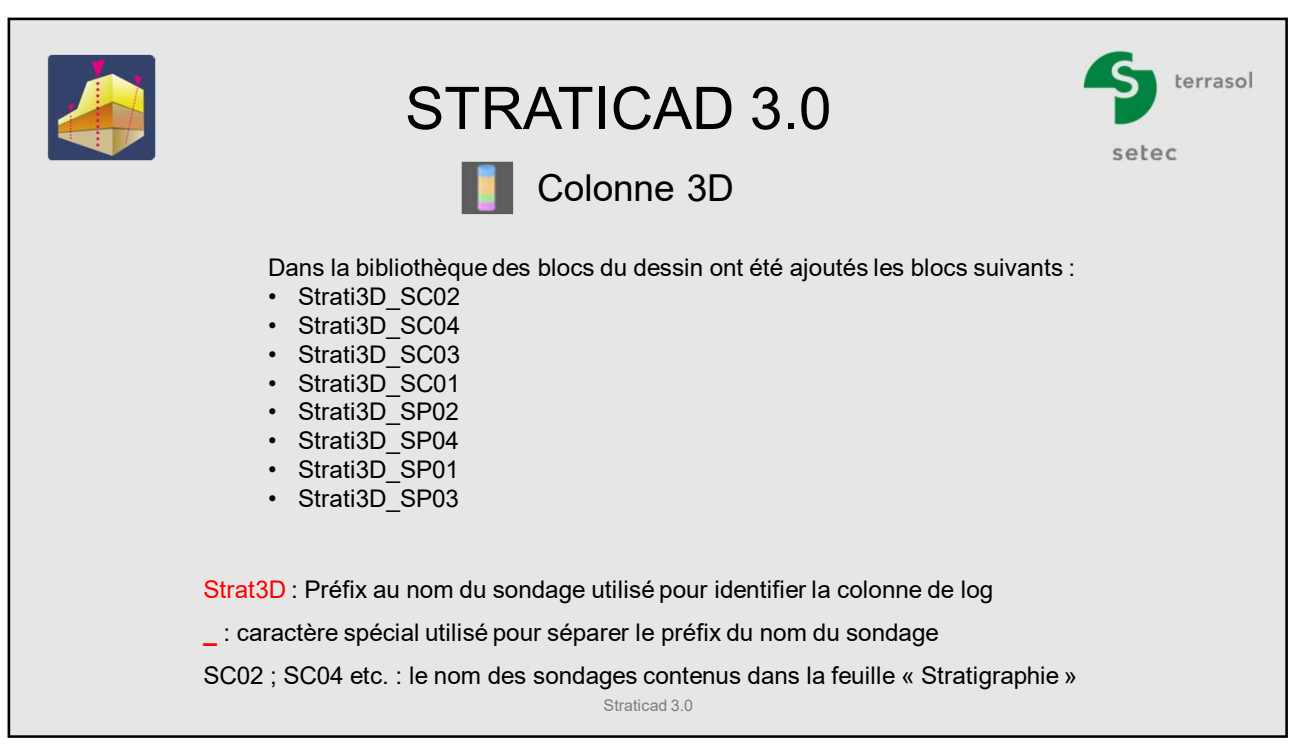

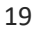

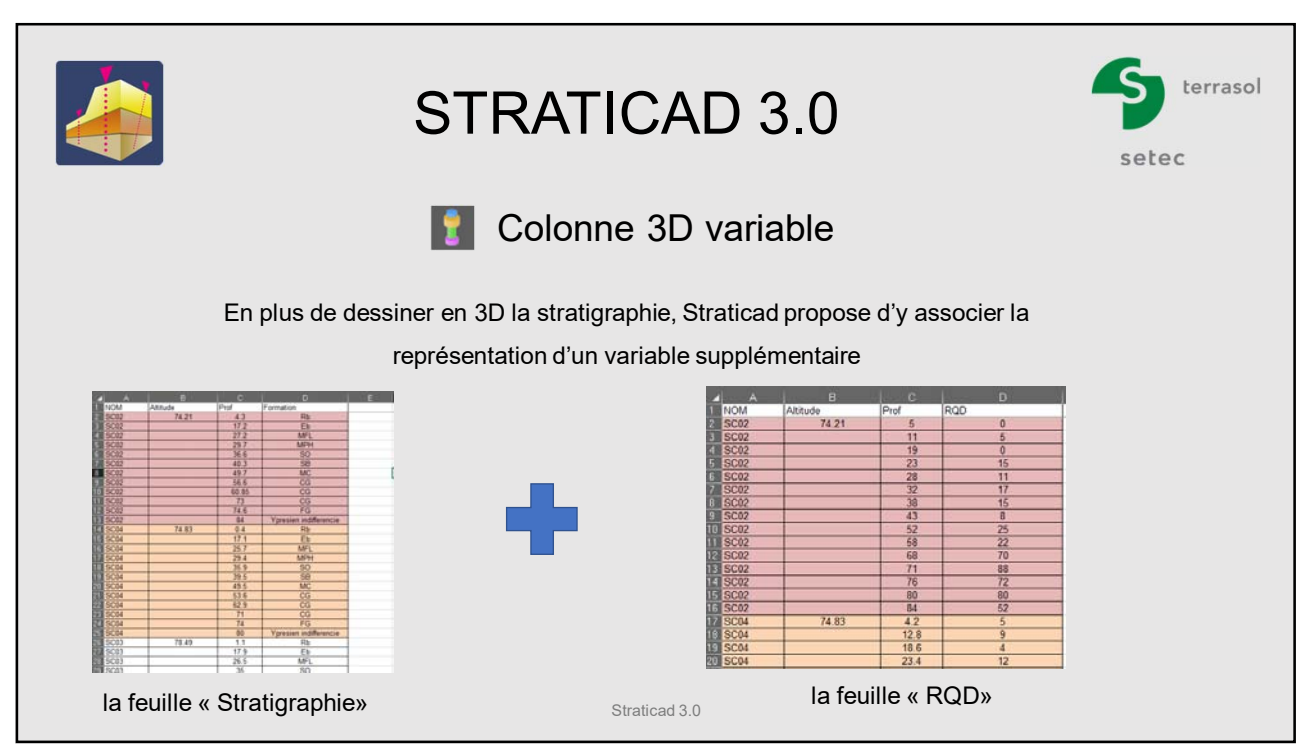

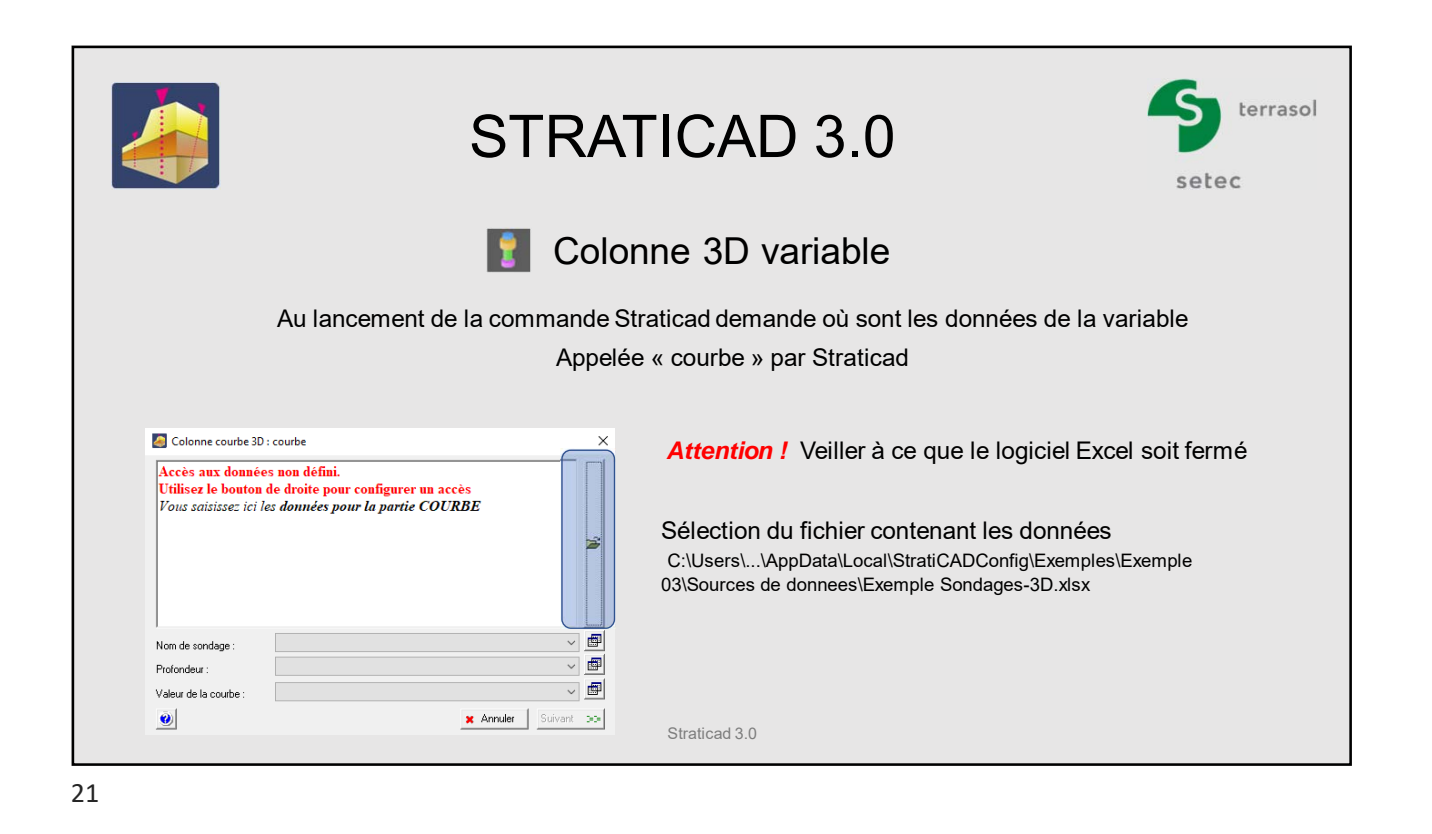

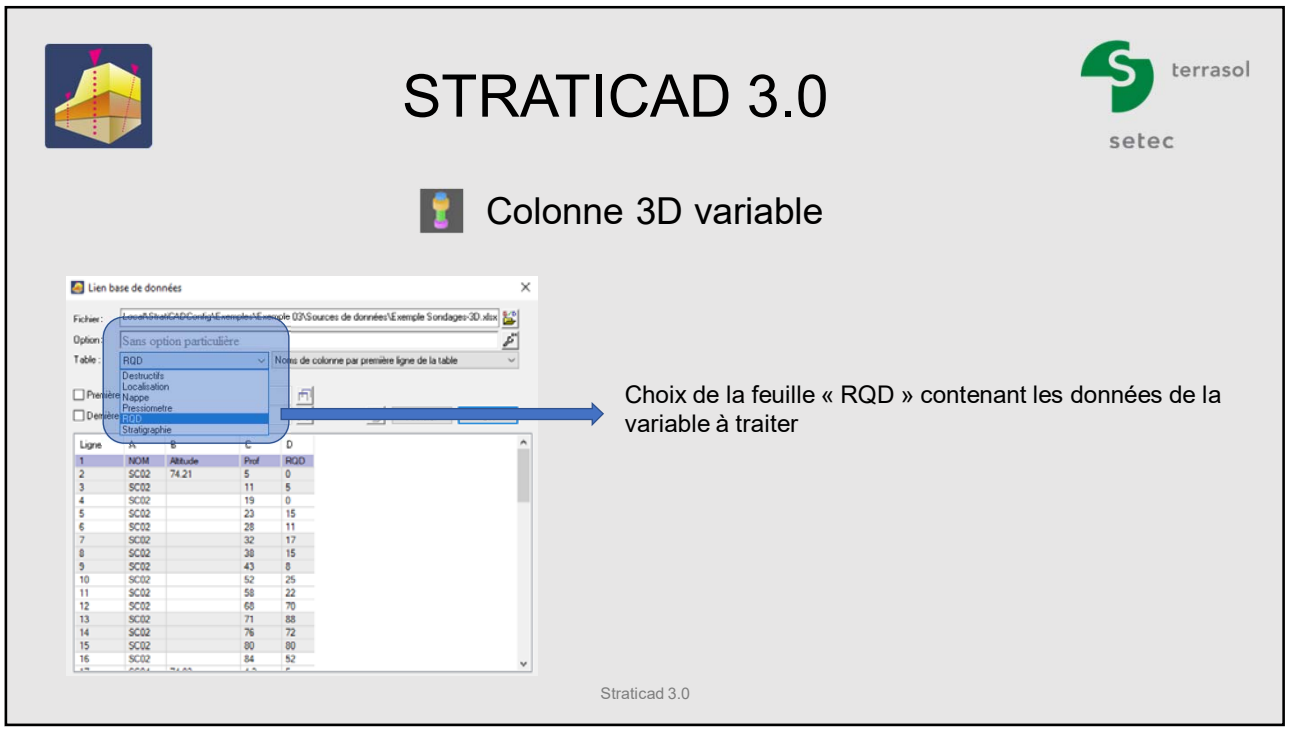

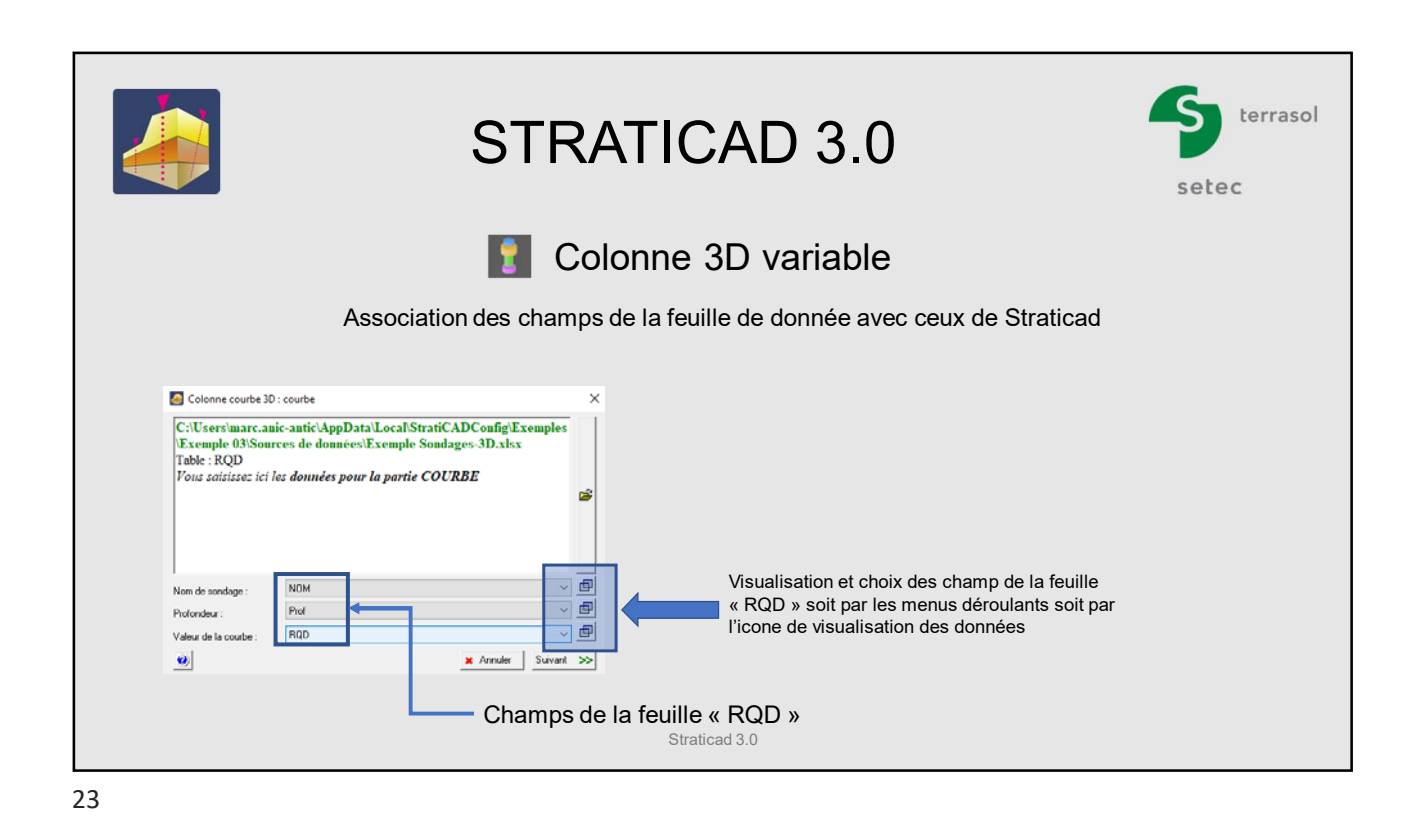

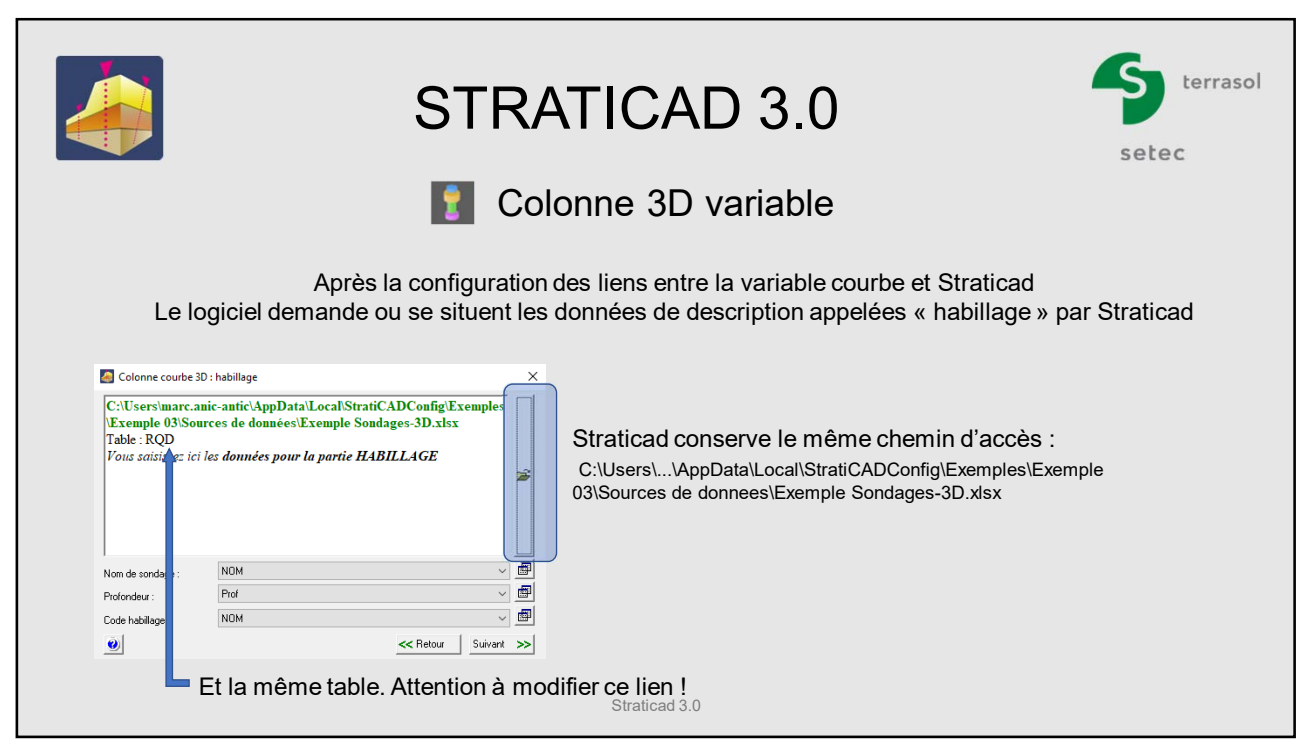

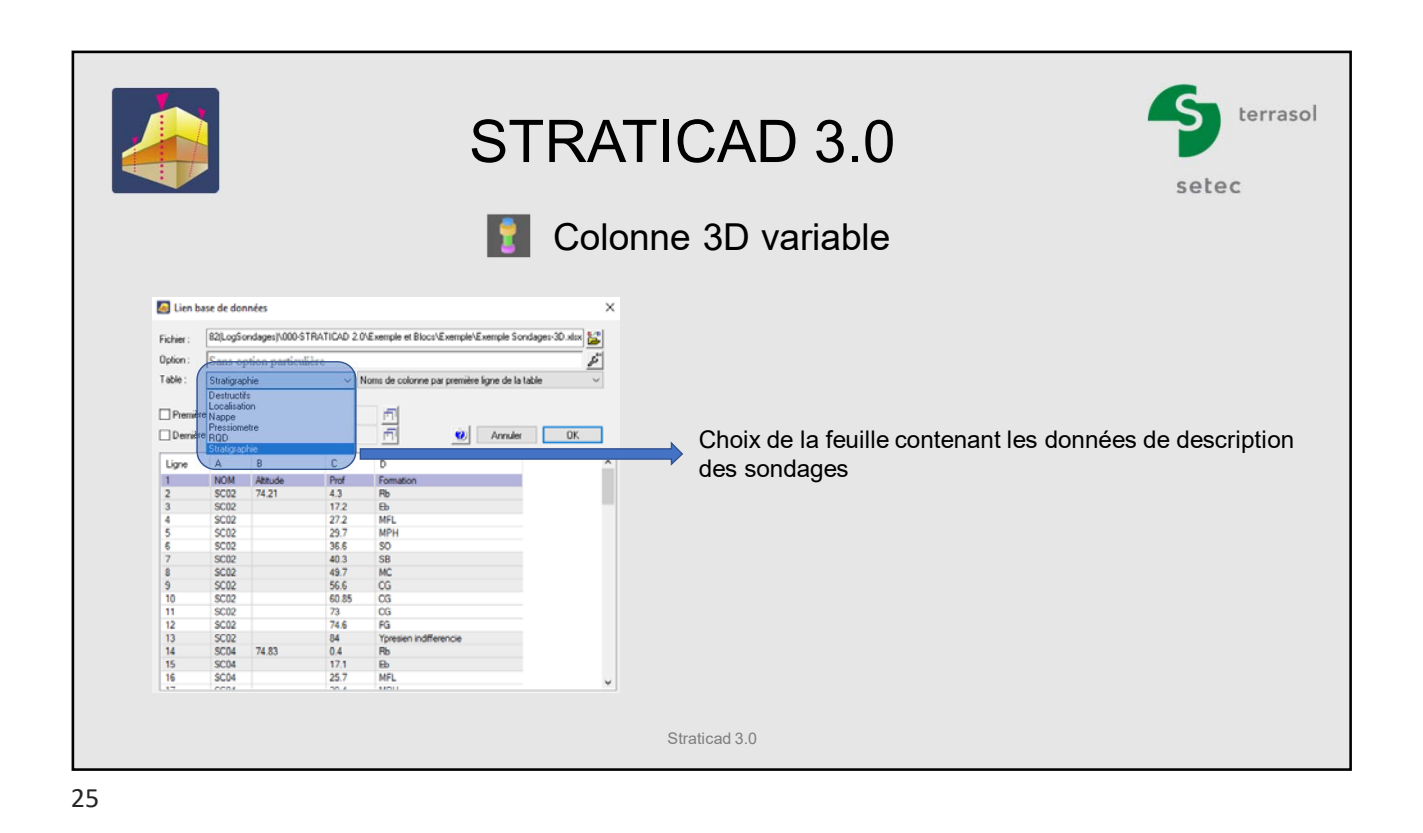

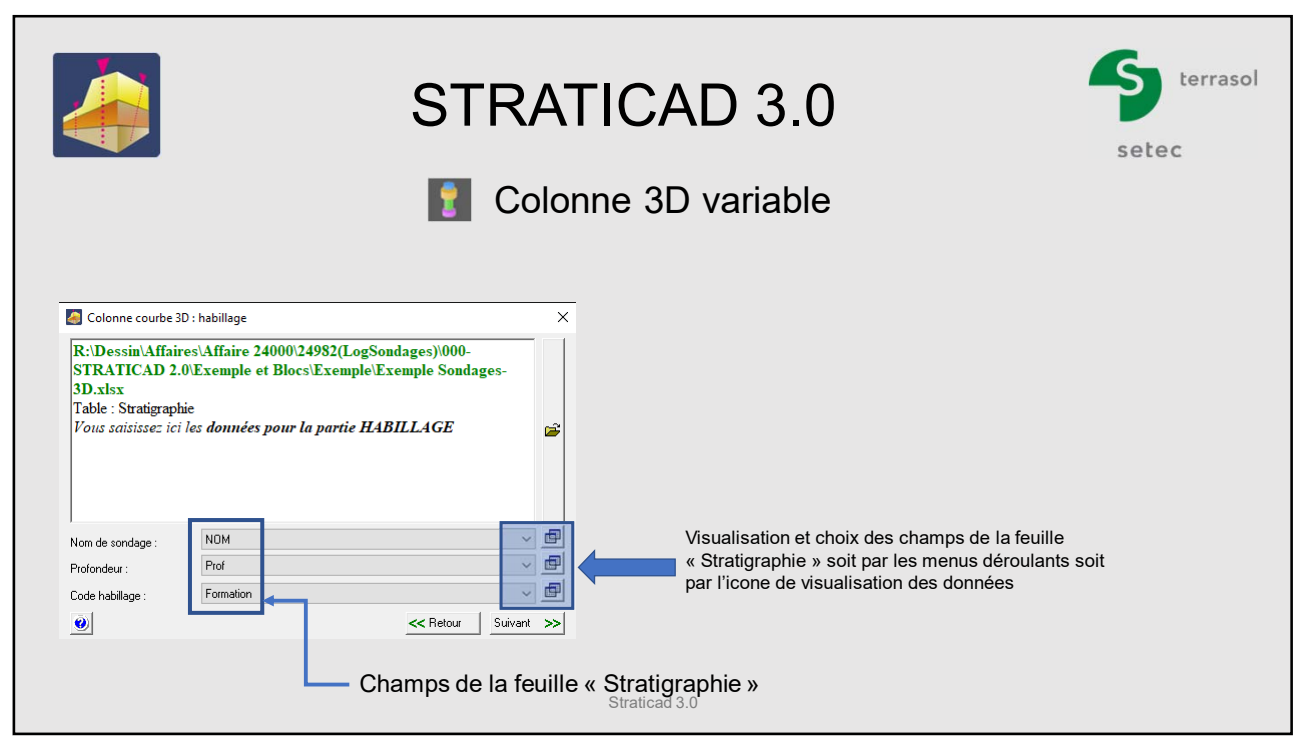

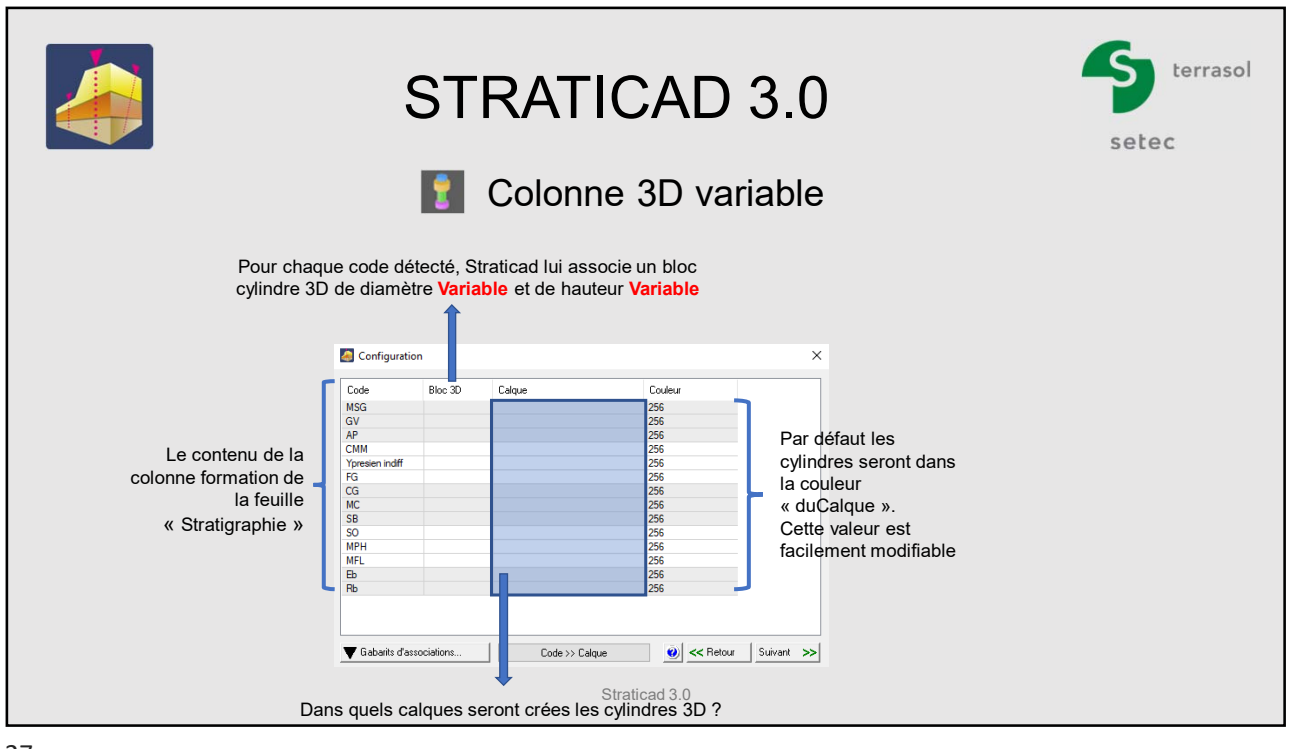

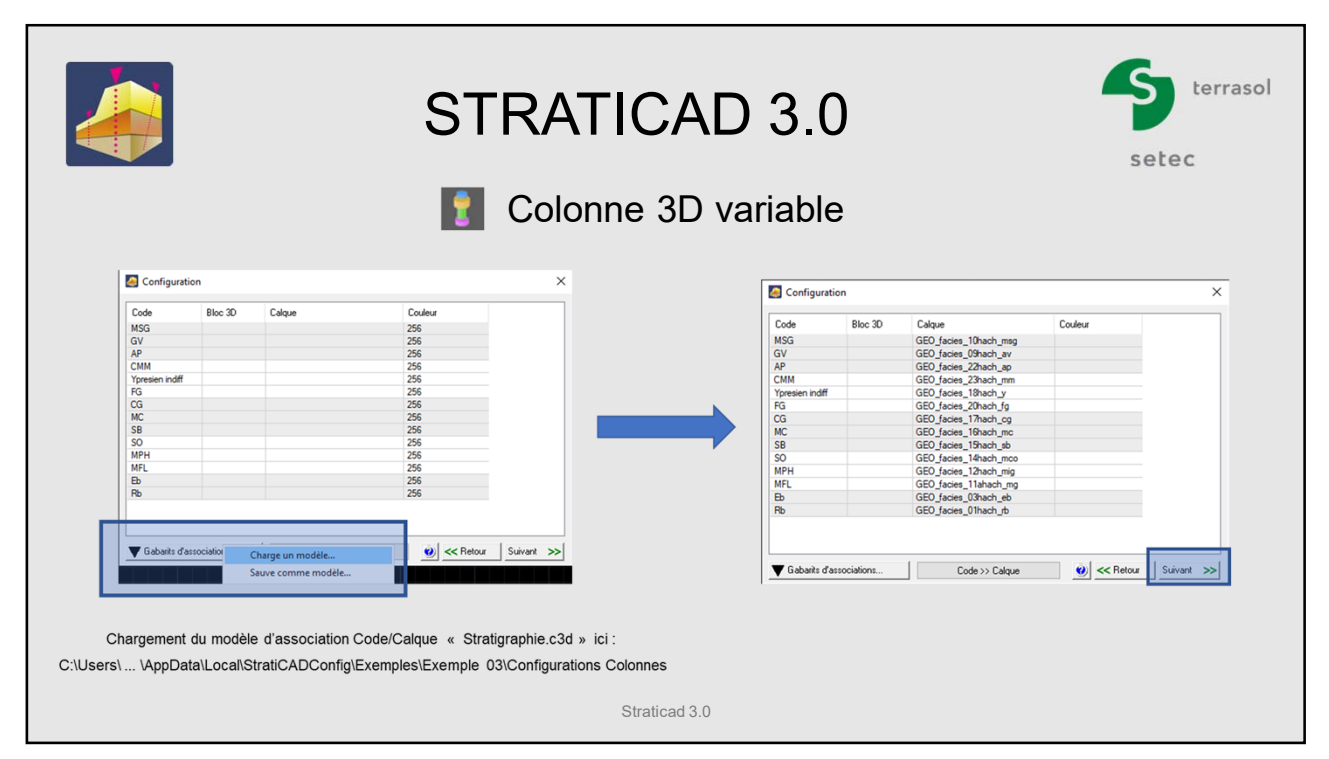

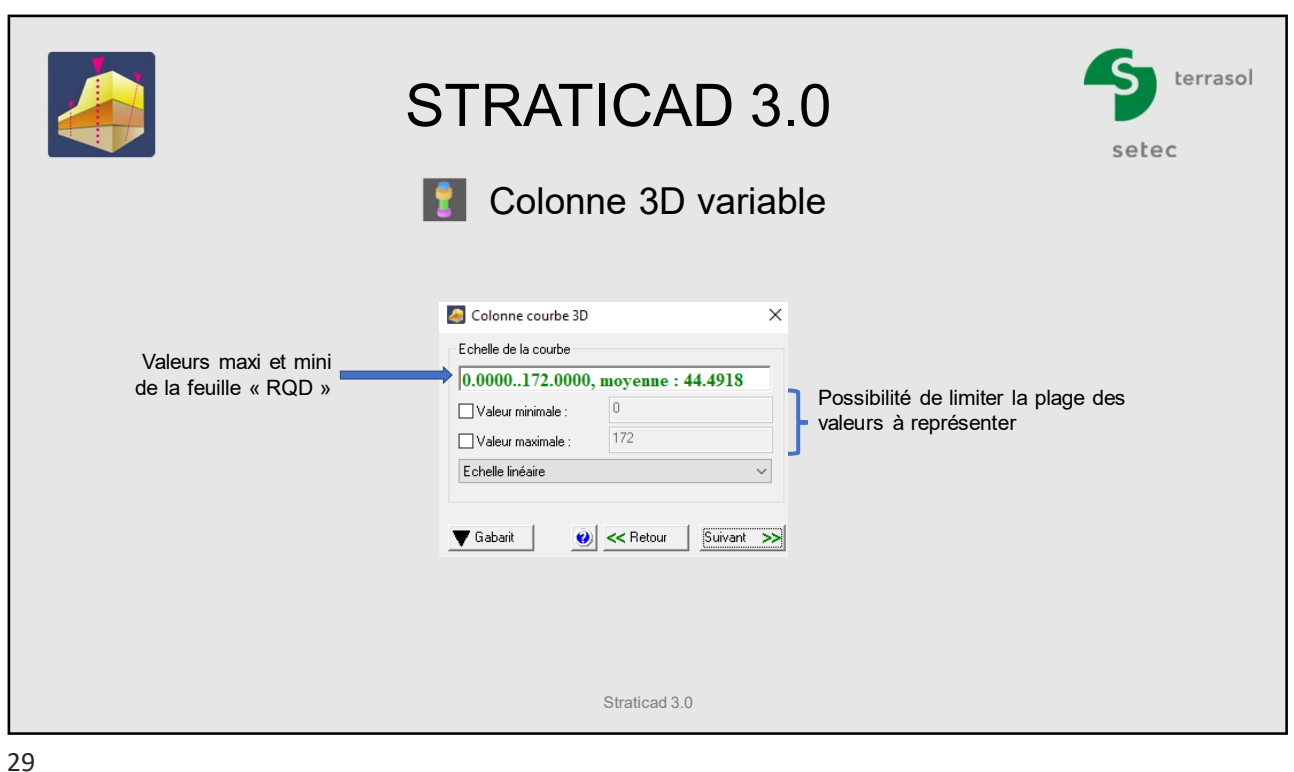

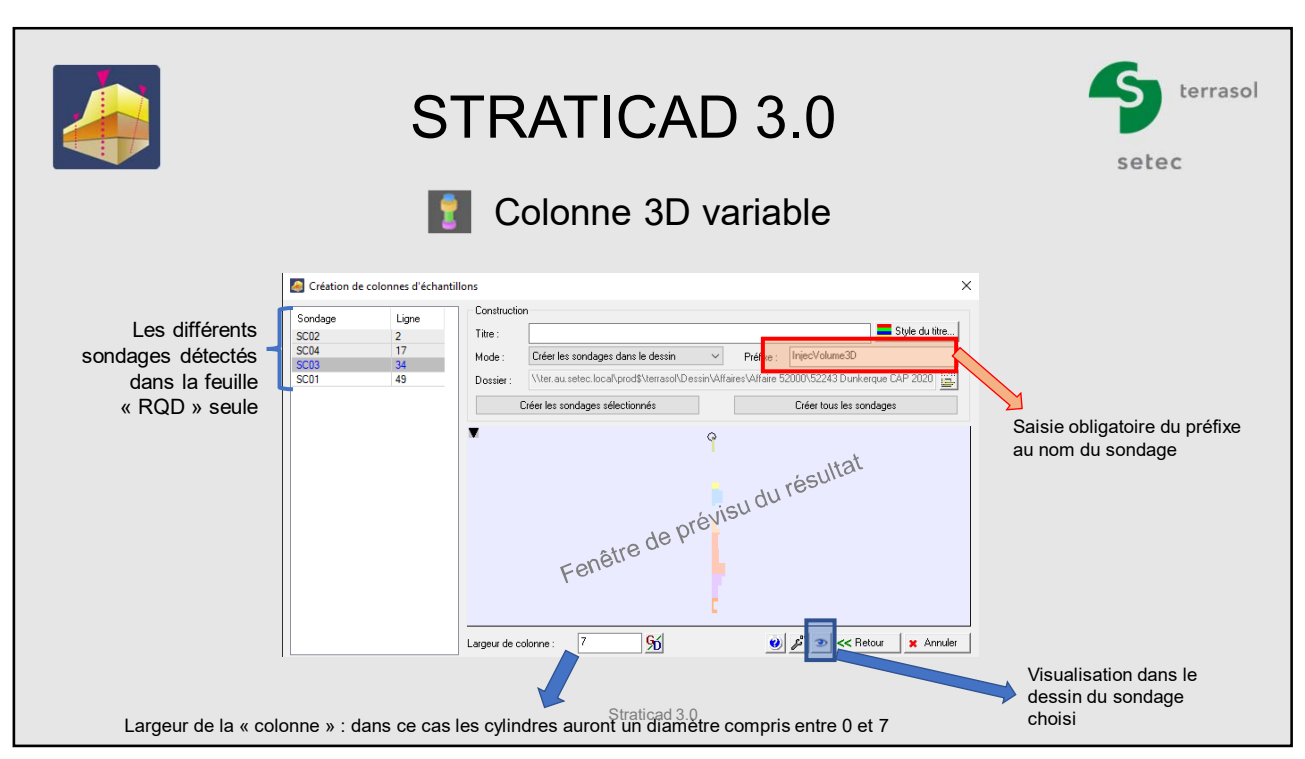

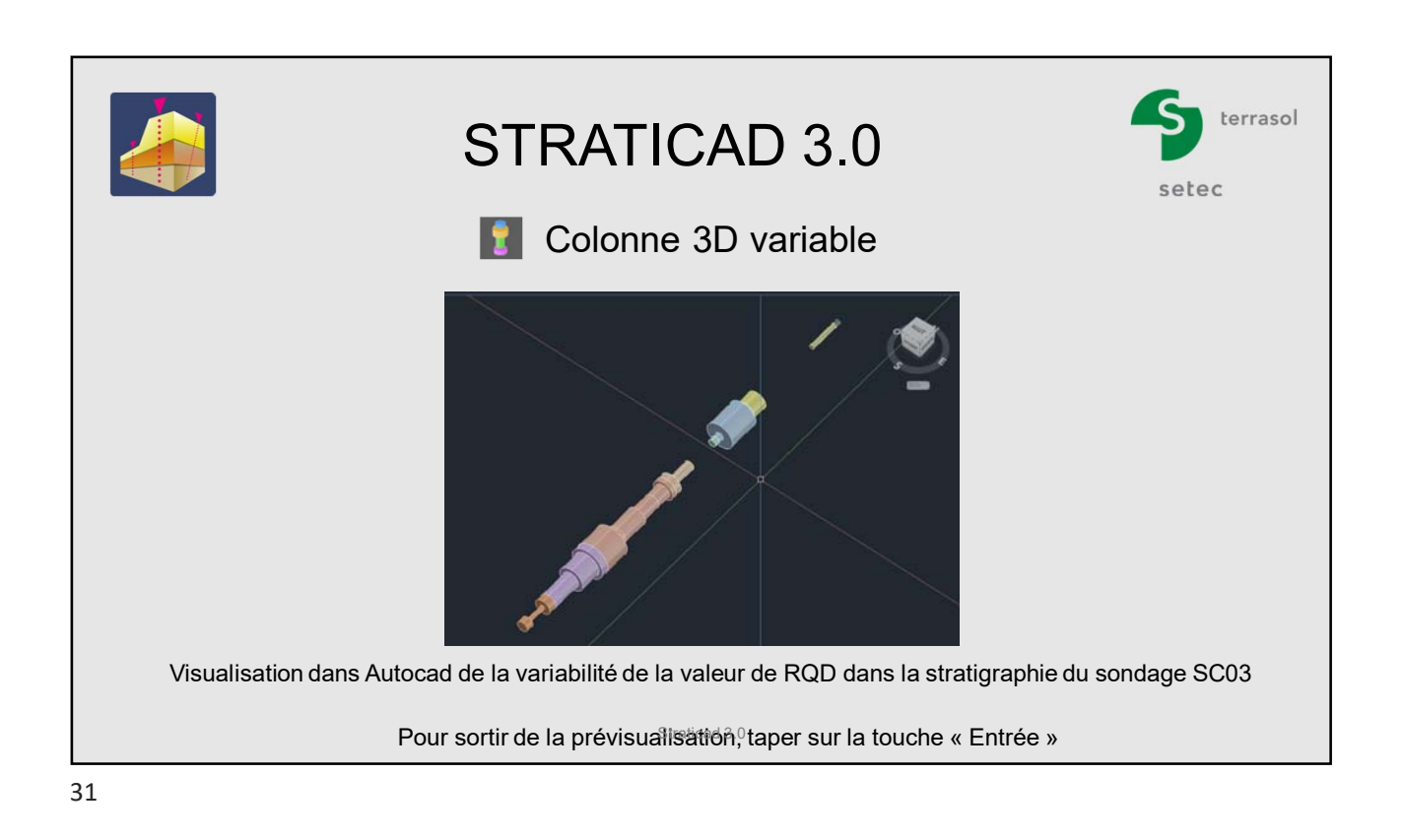

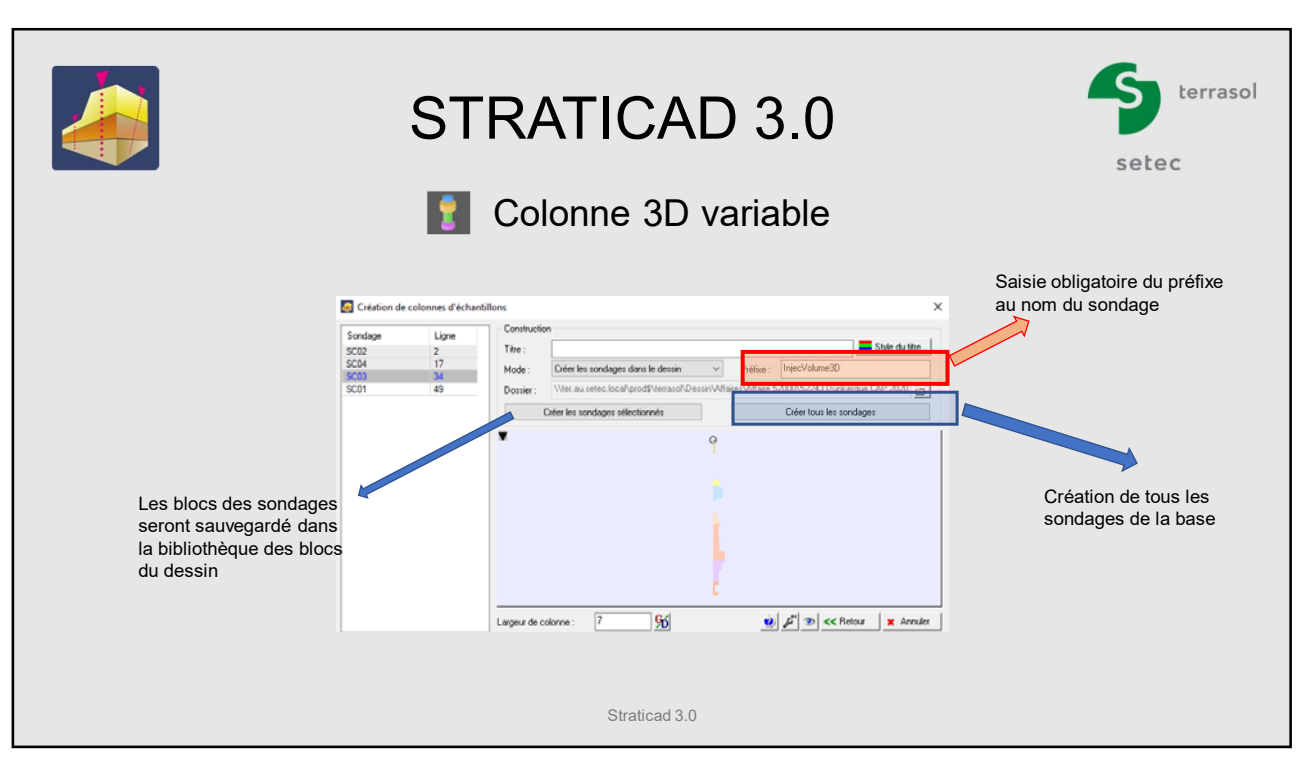

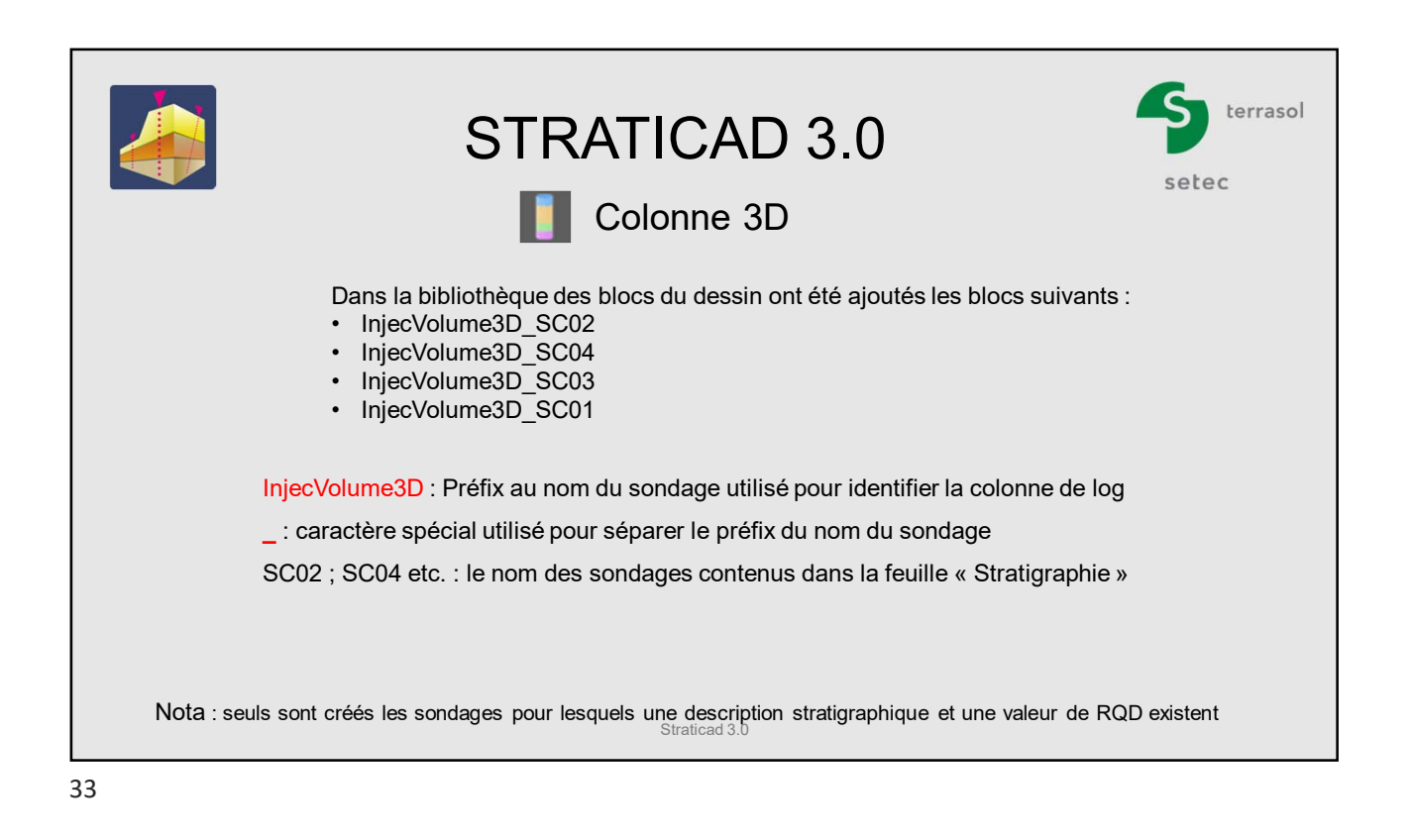

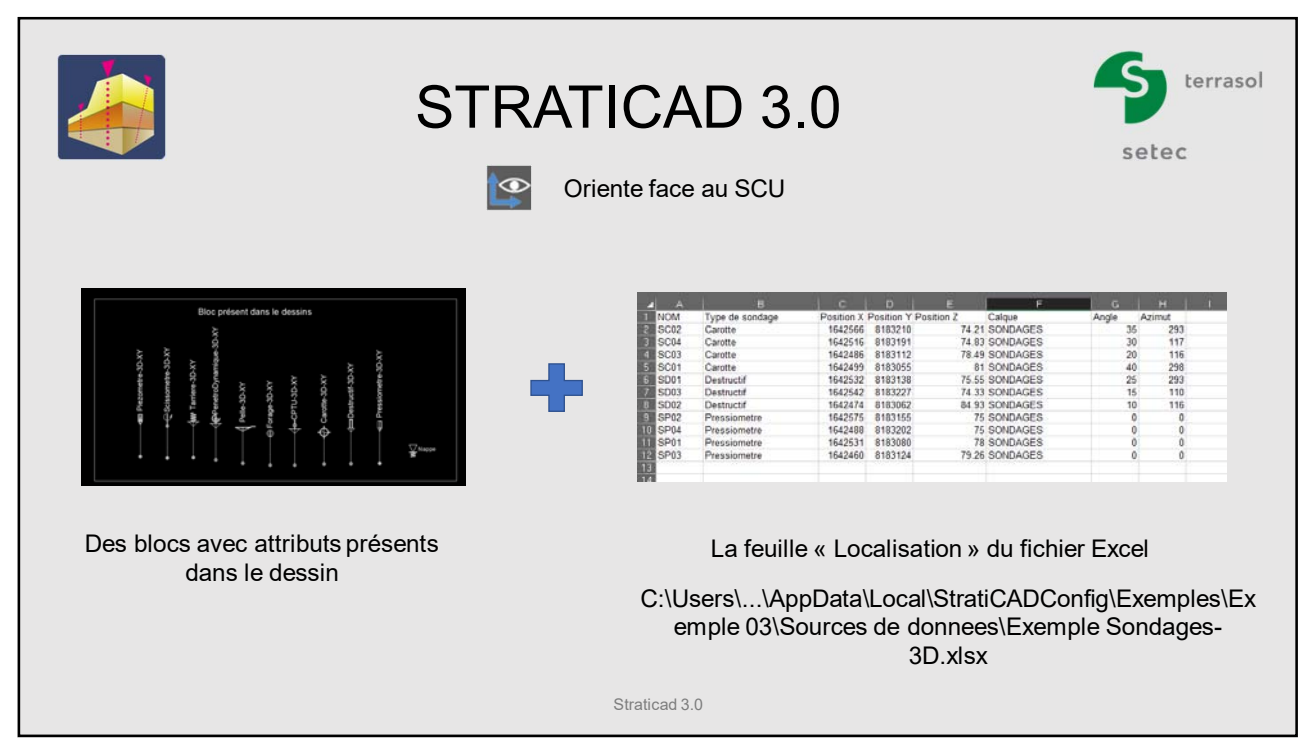

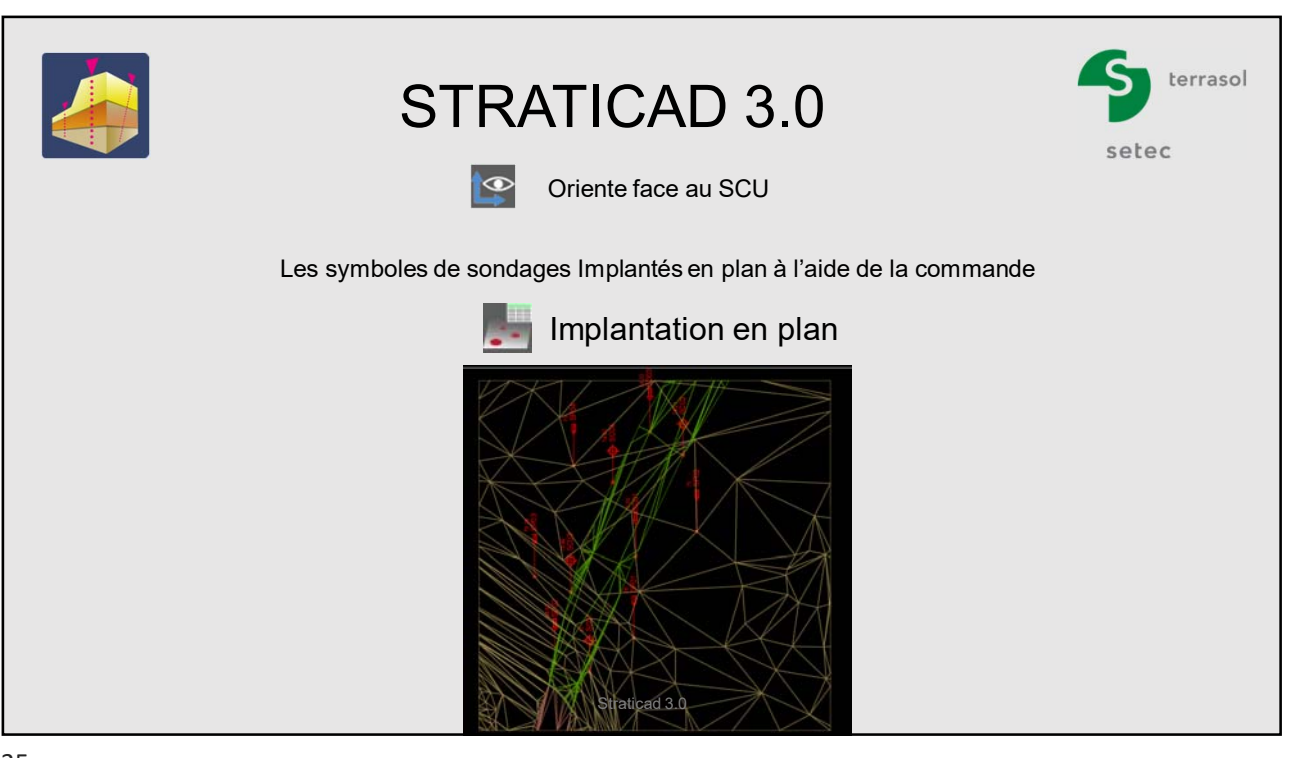

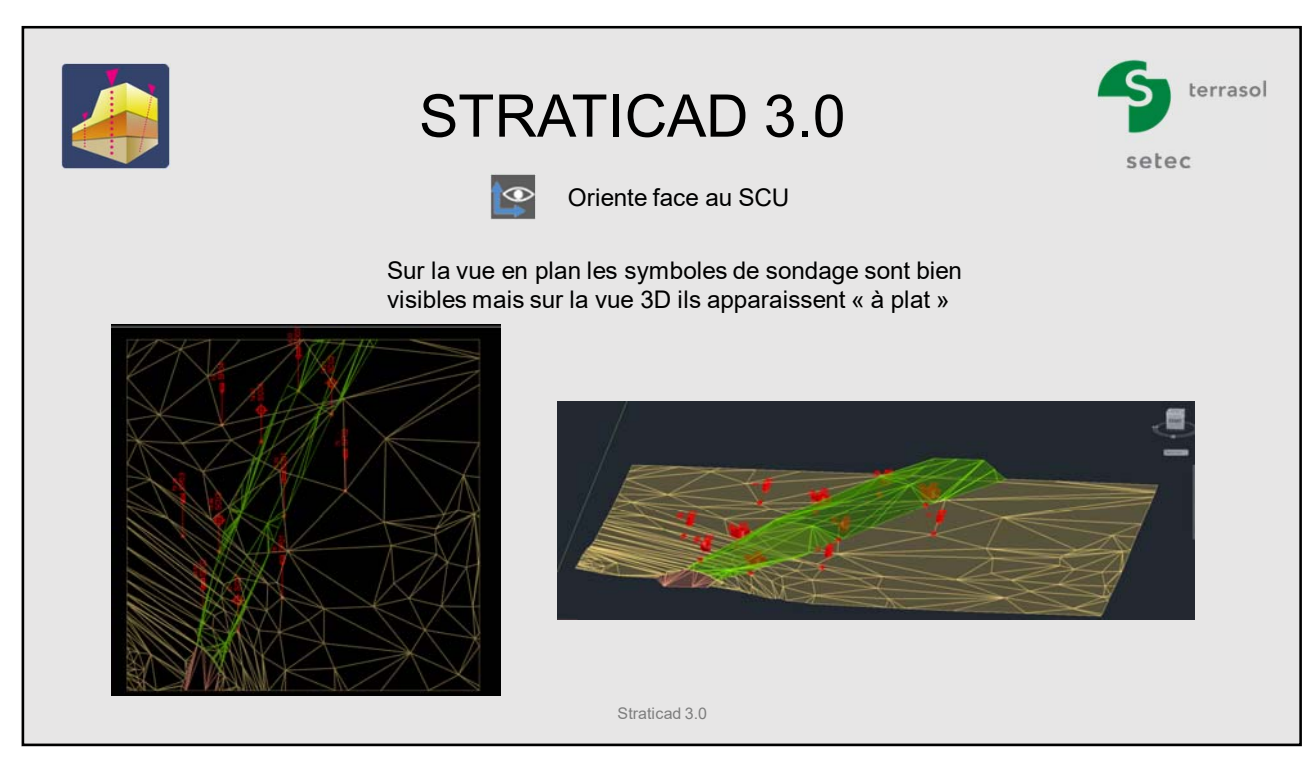

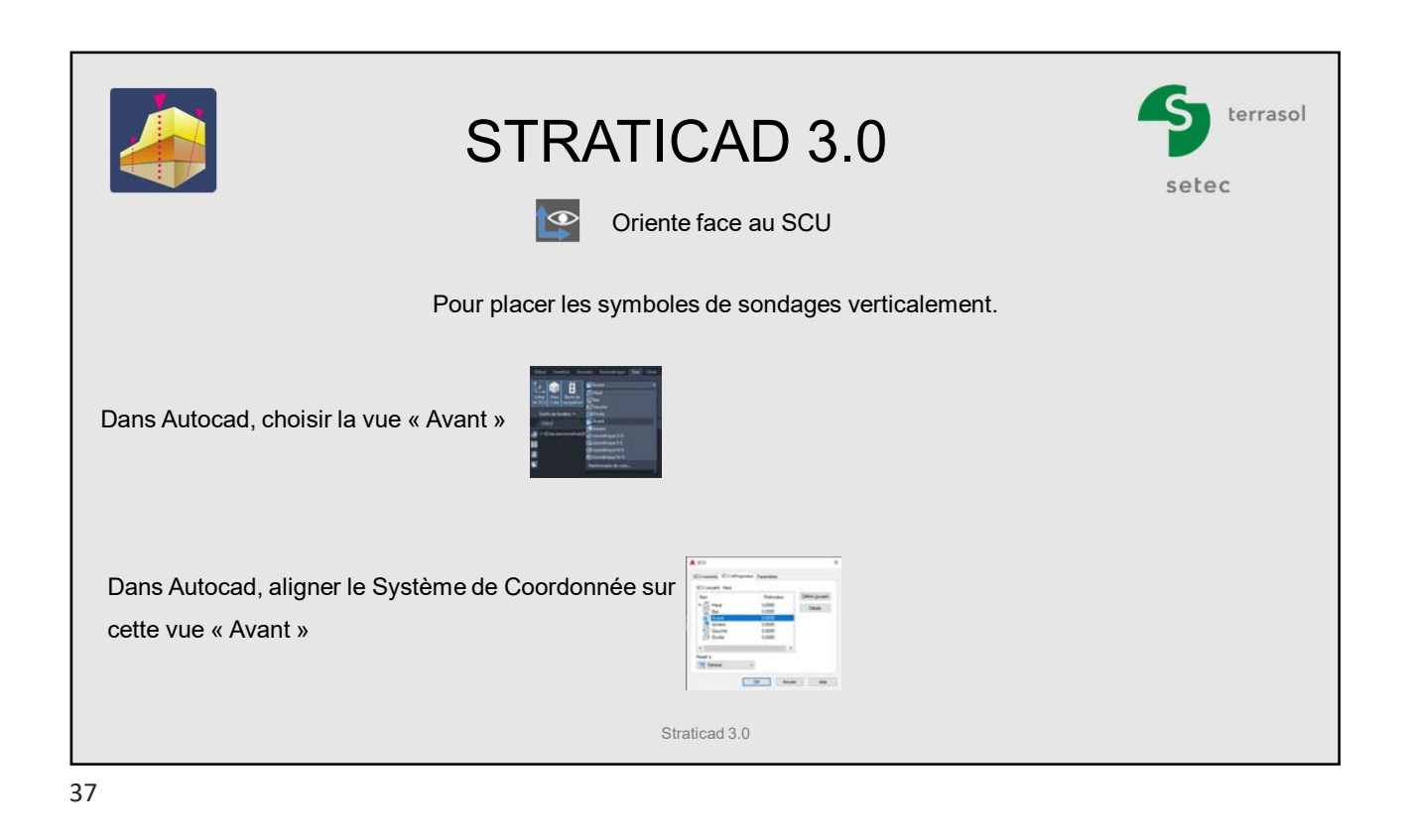

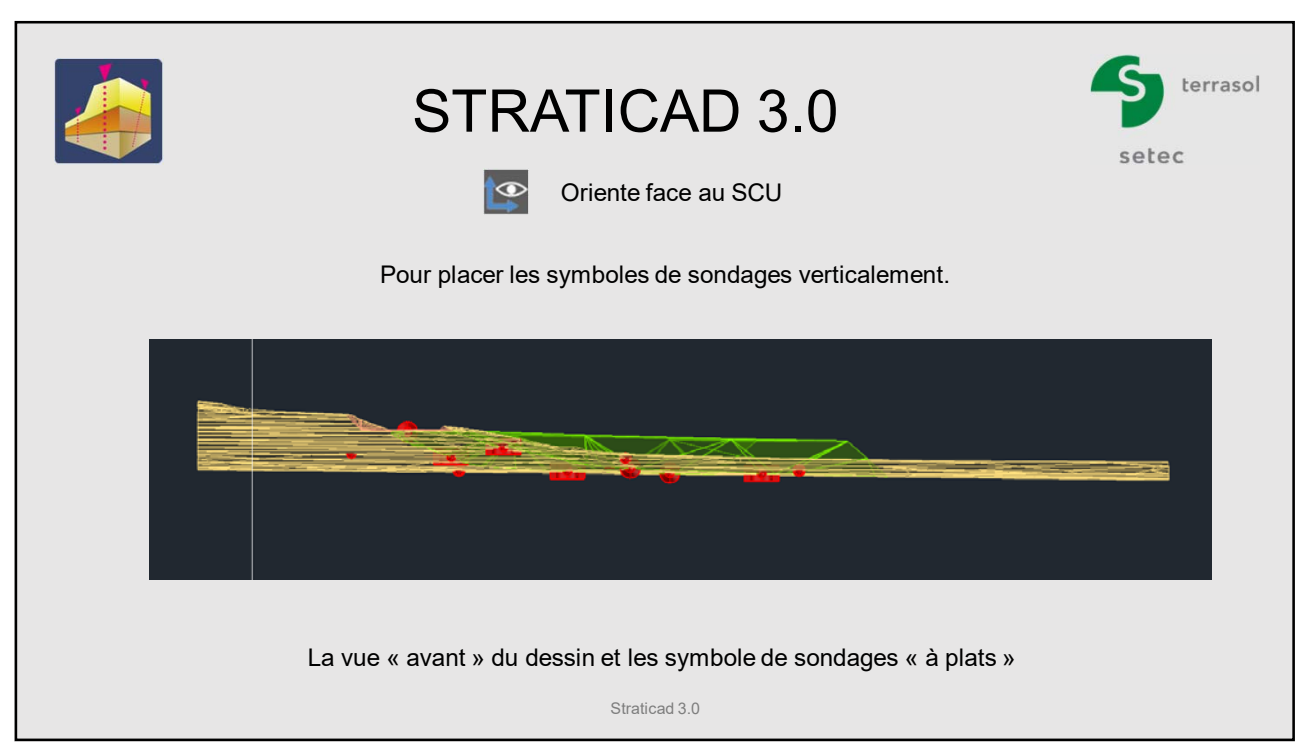

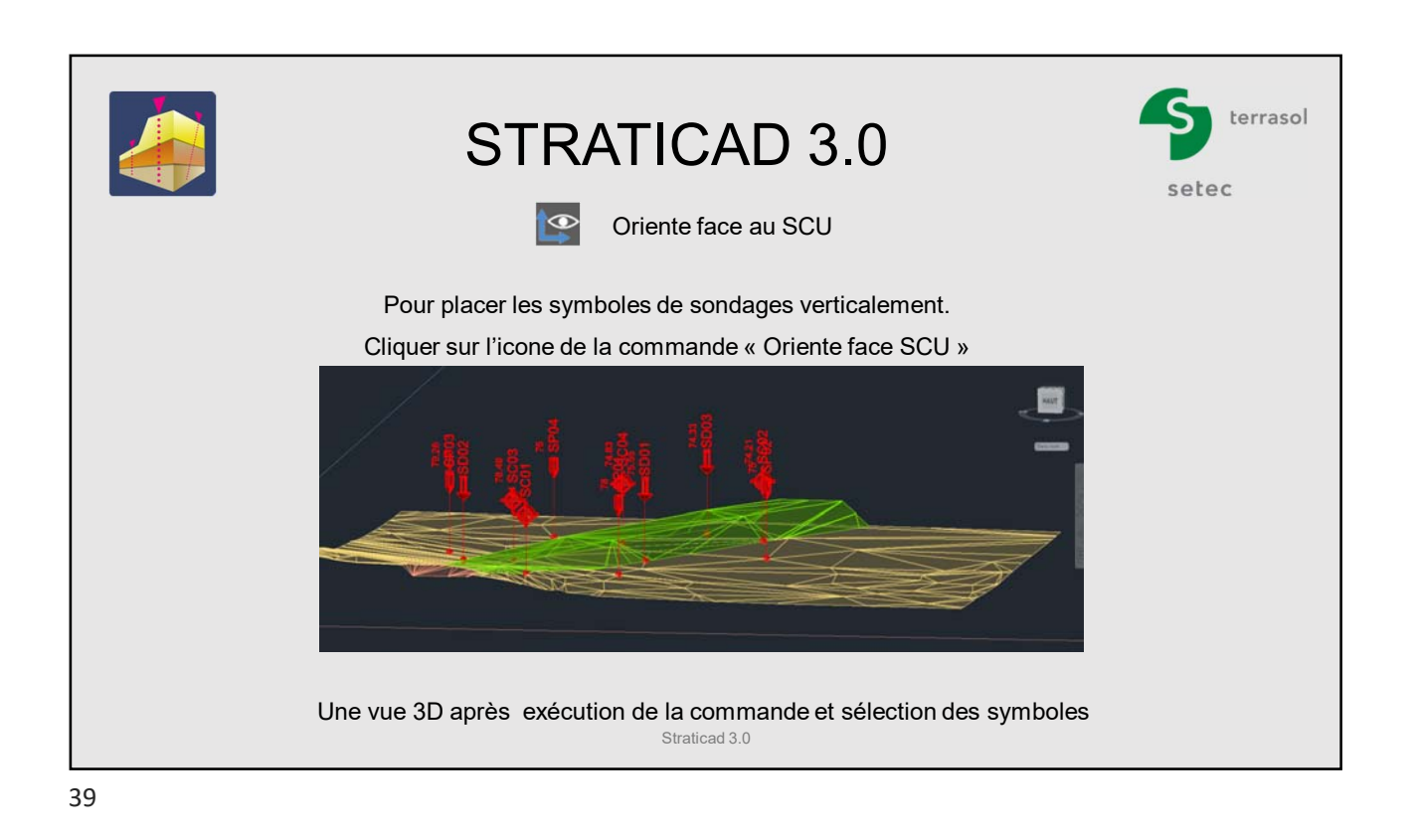

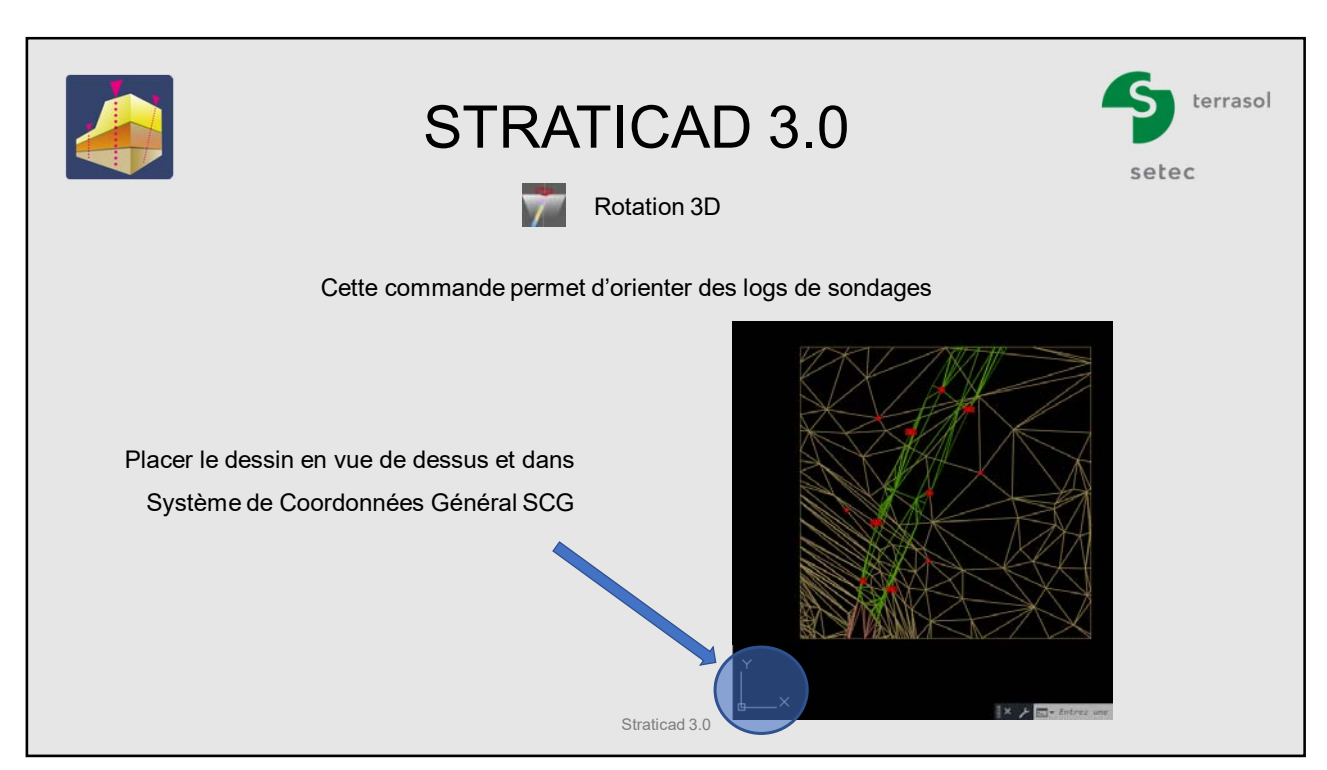

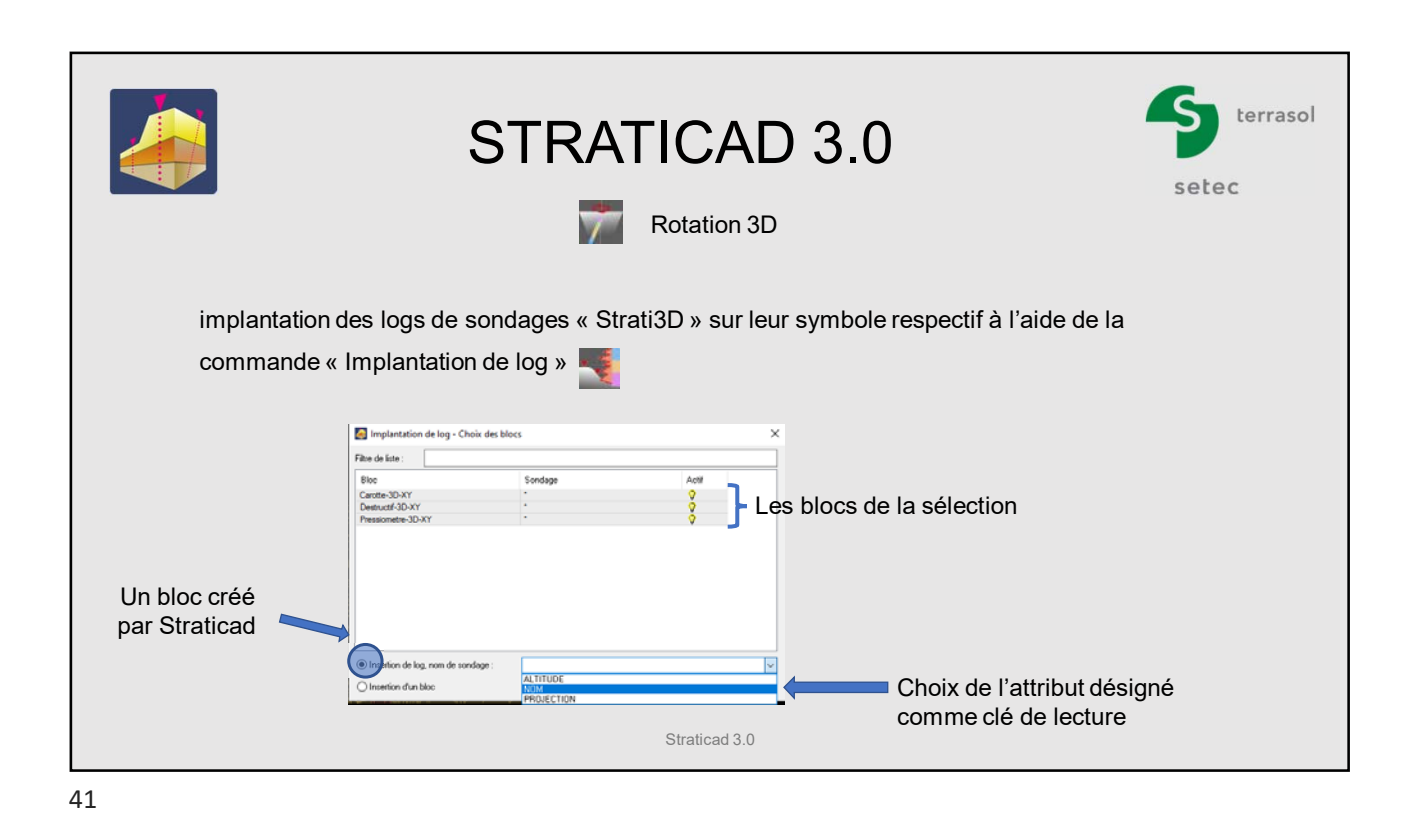

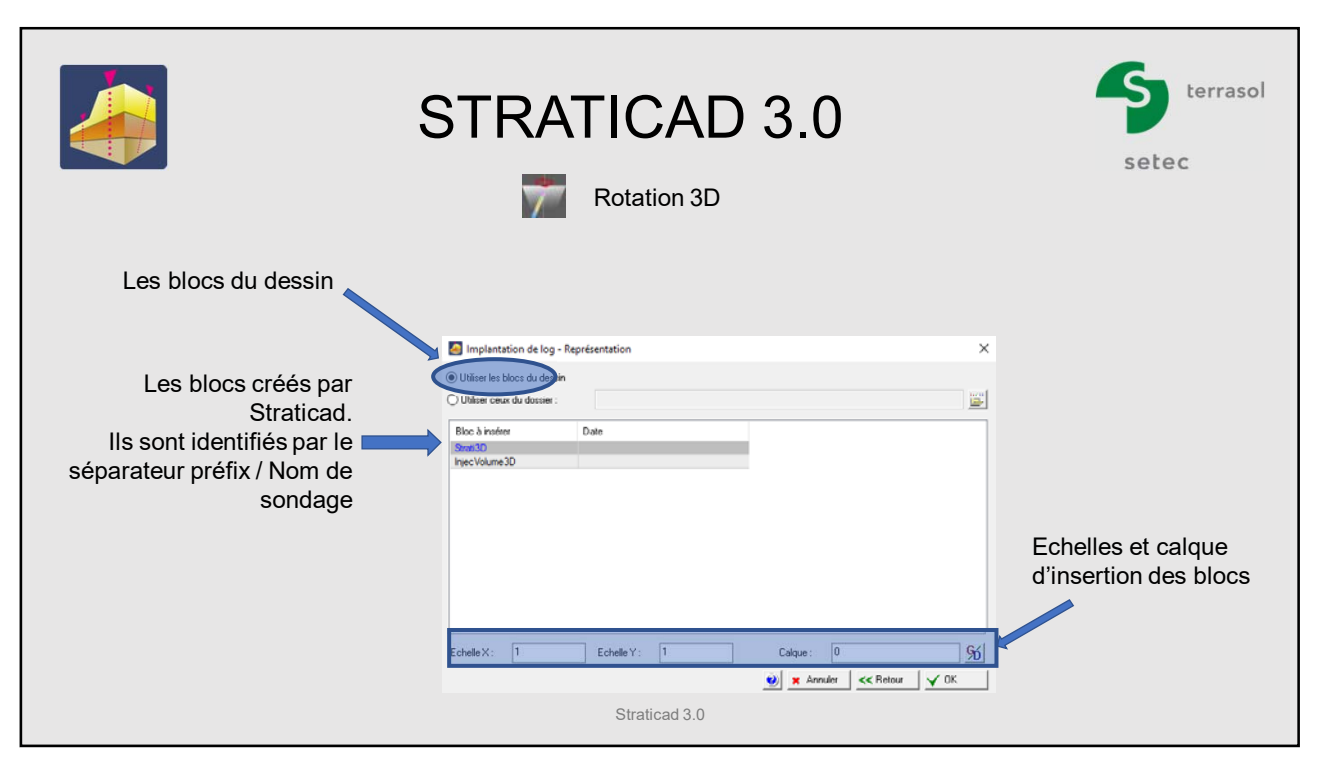

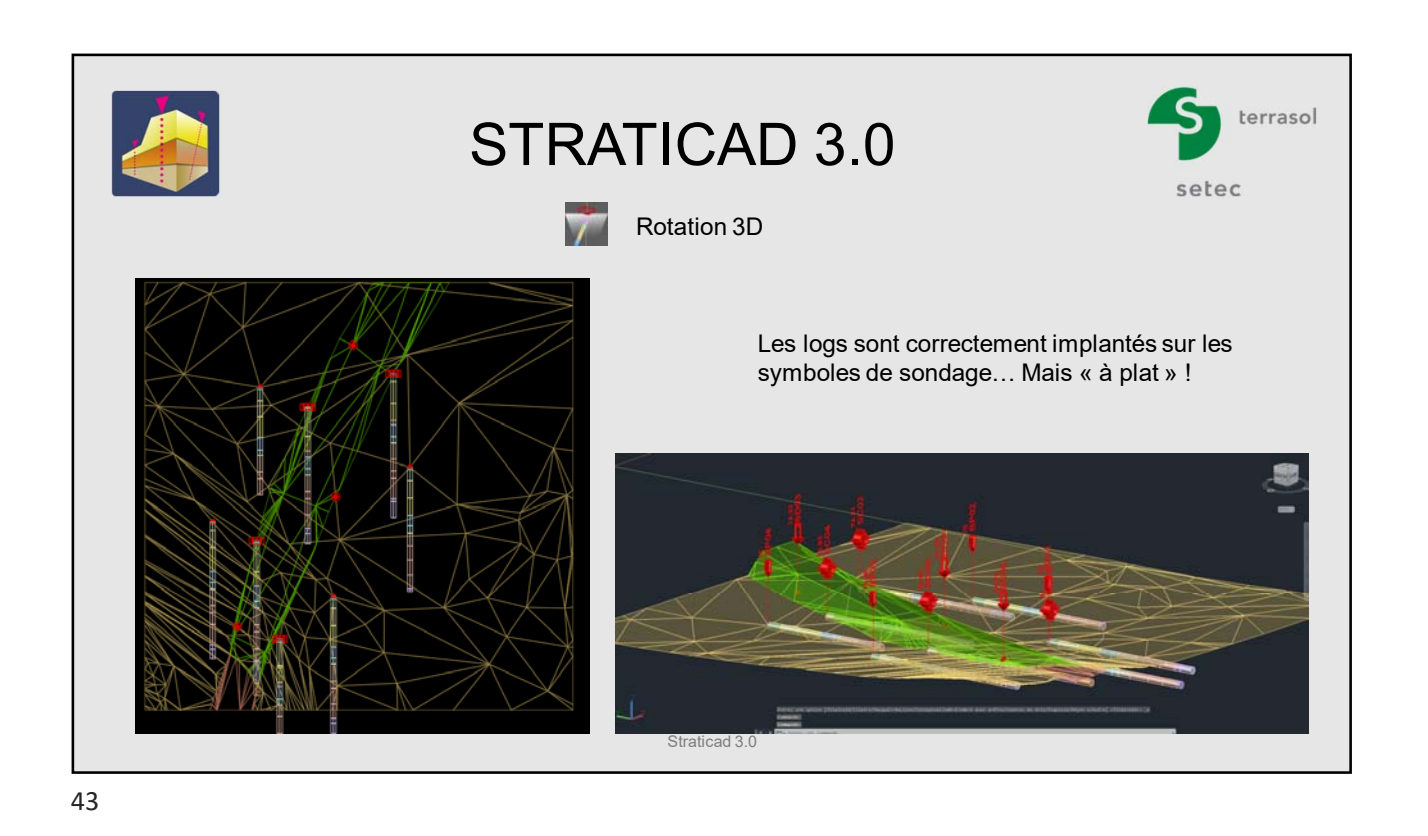

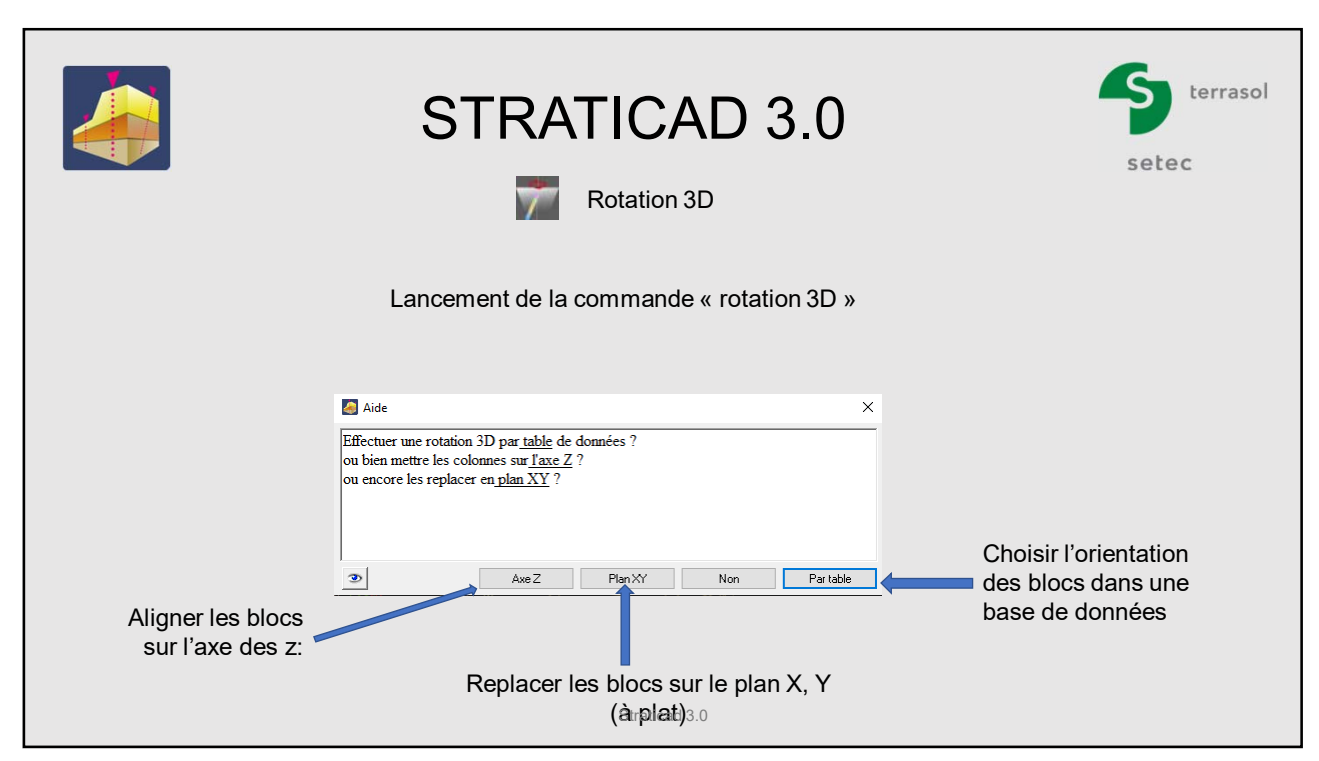

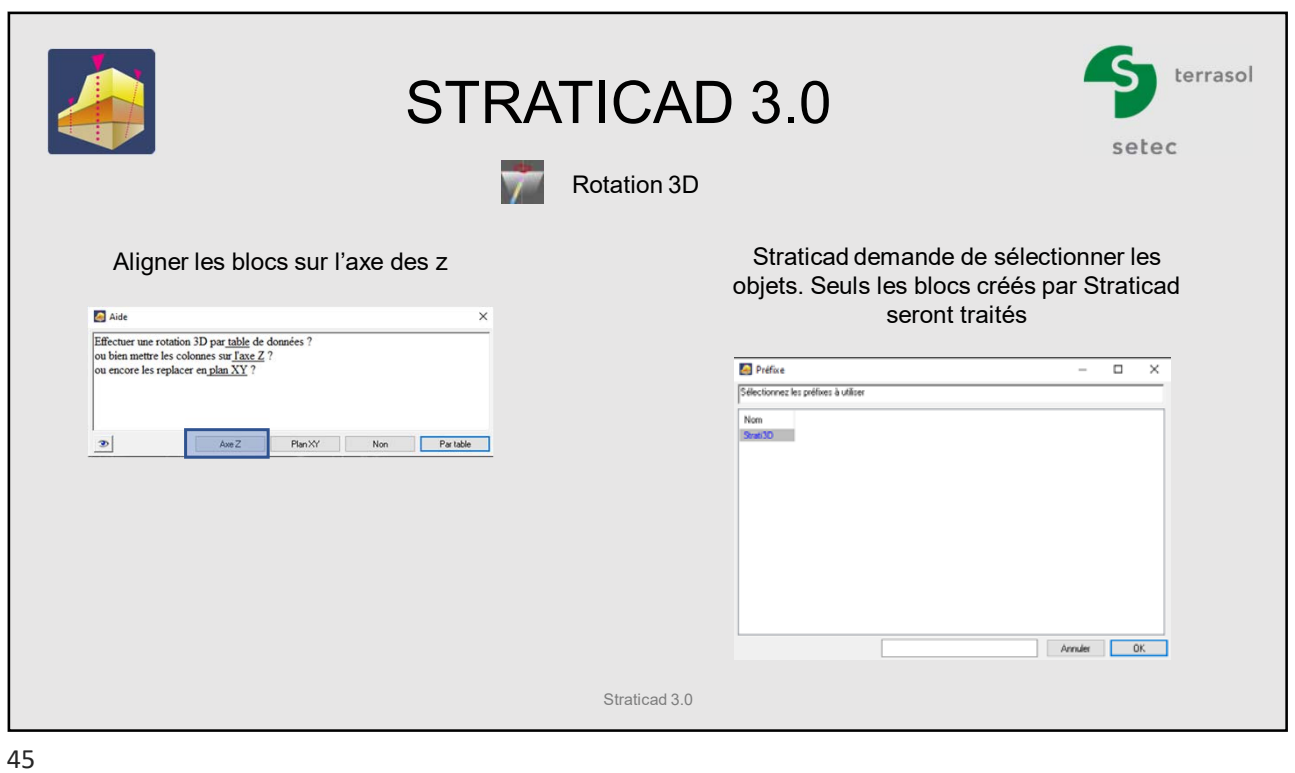

4 terrasol STRATICAD 3.0 setec Rotation 3D  $\overline{\mathbf{y}}$ Tous les blocs sont maintenant verticaux Straticad 3.0

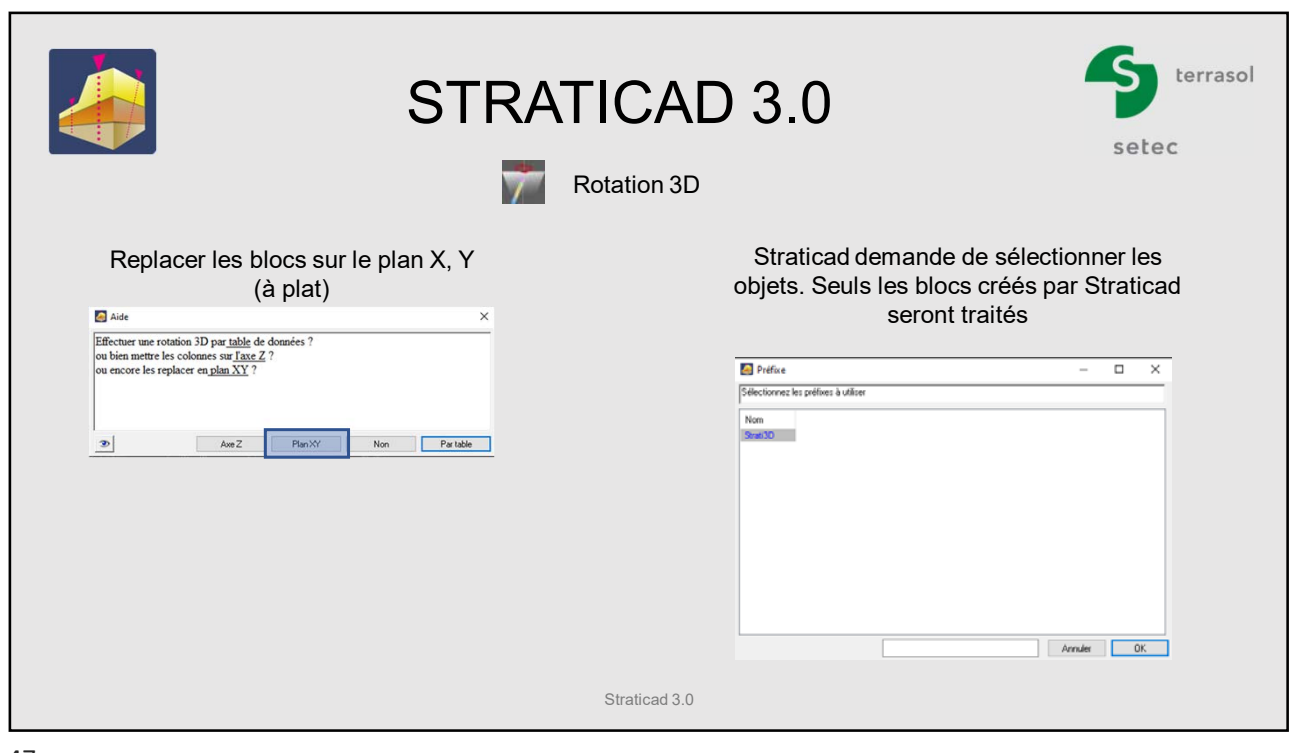

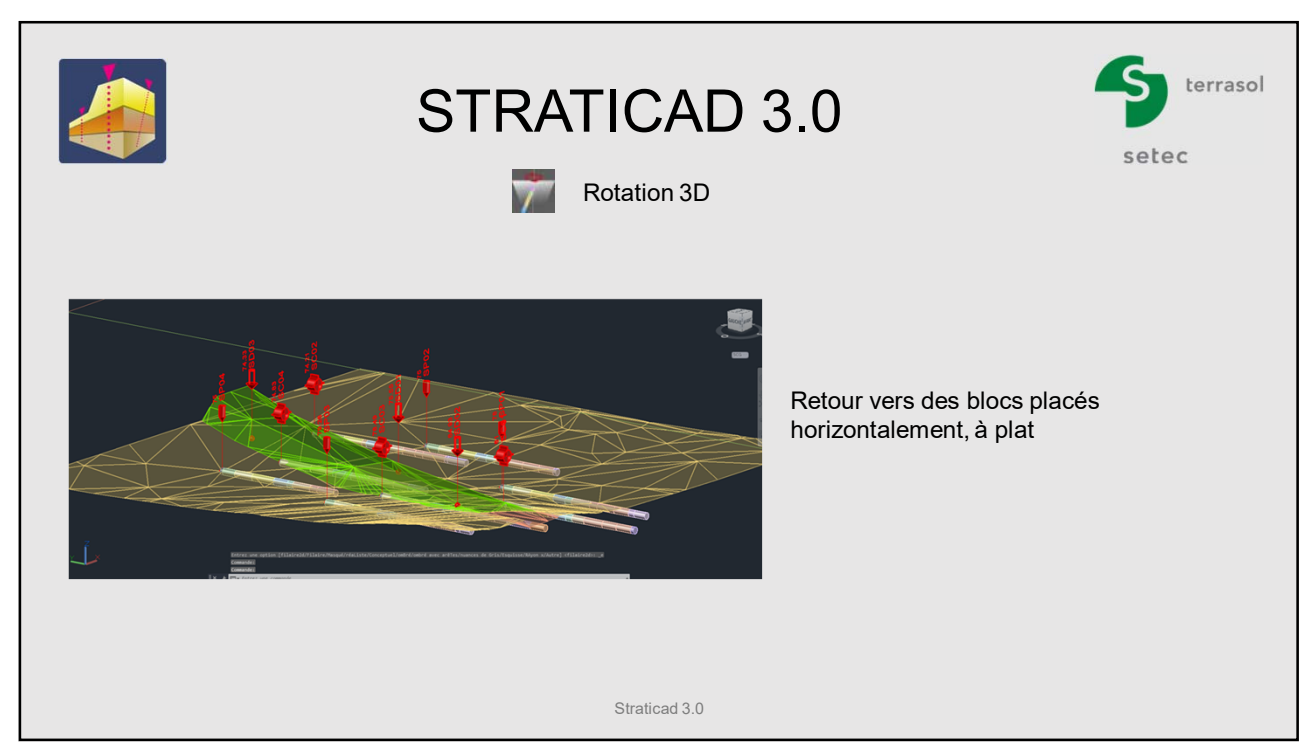

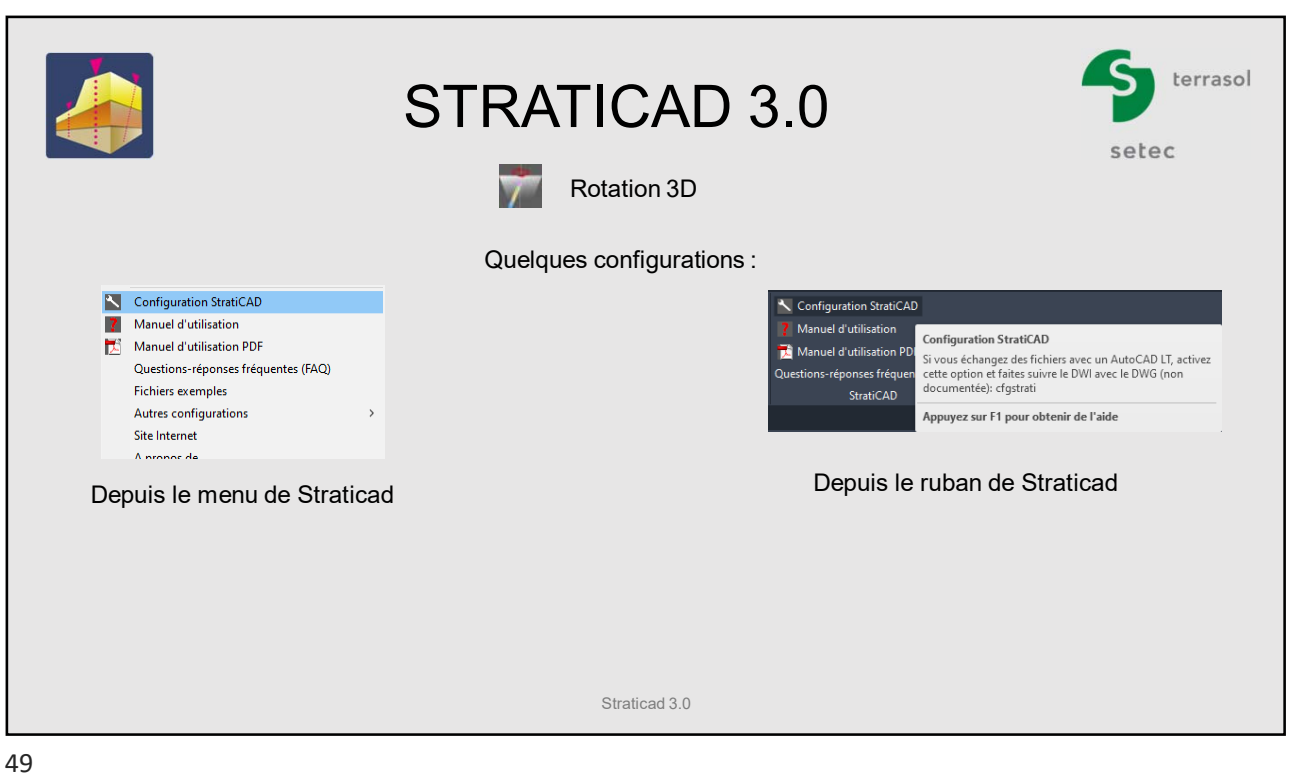

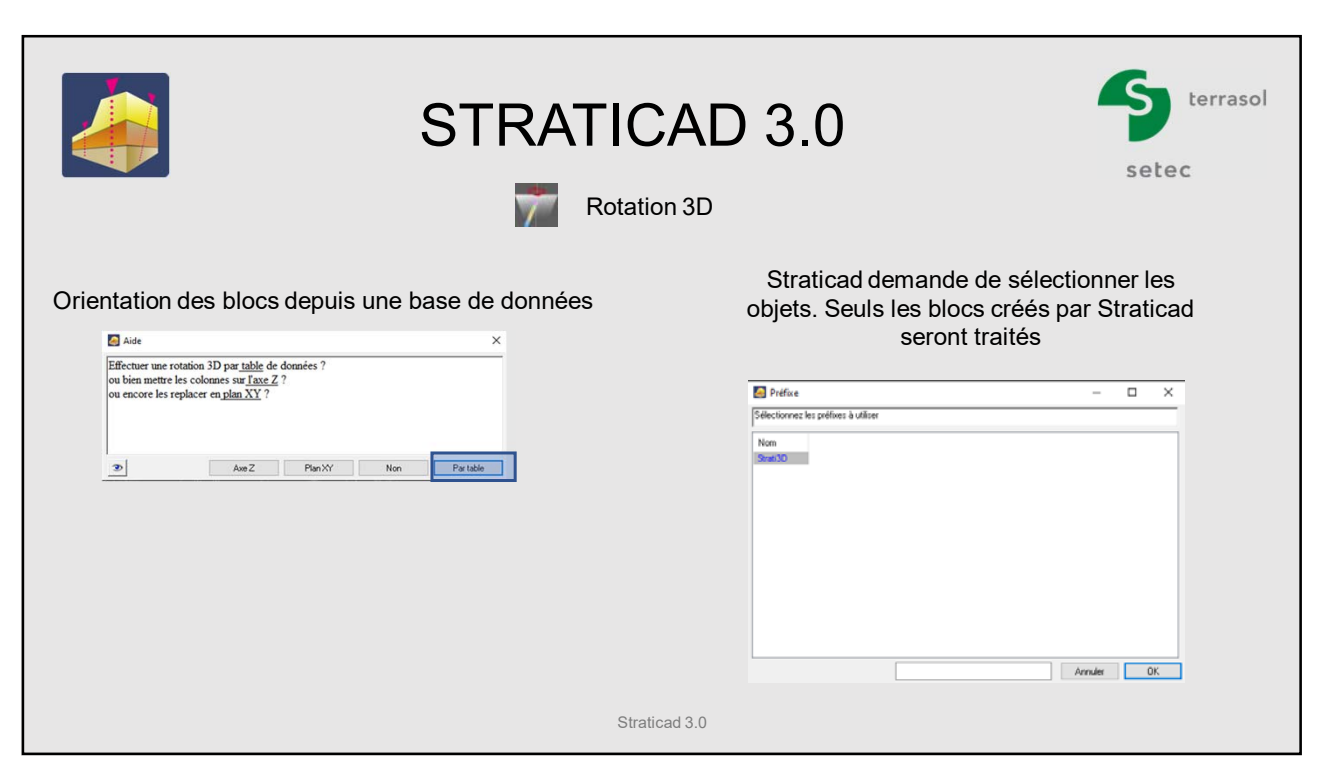

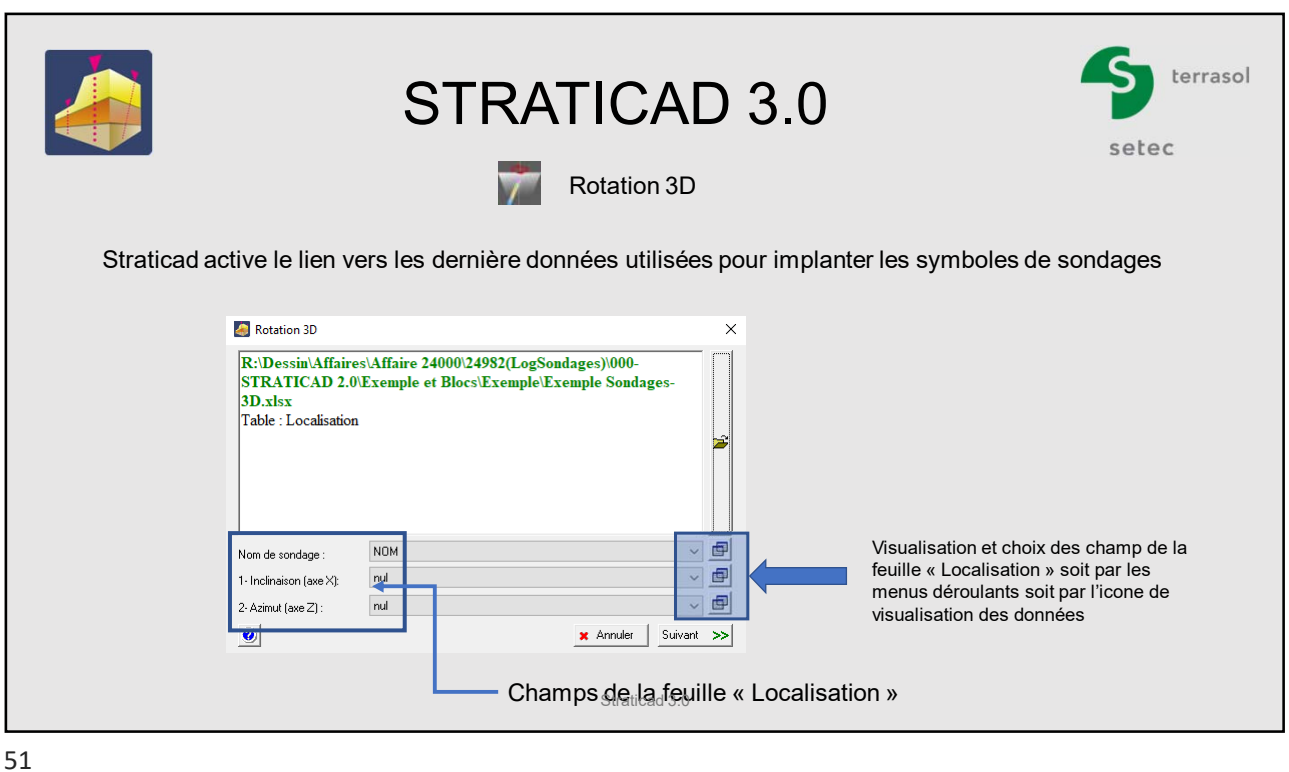

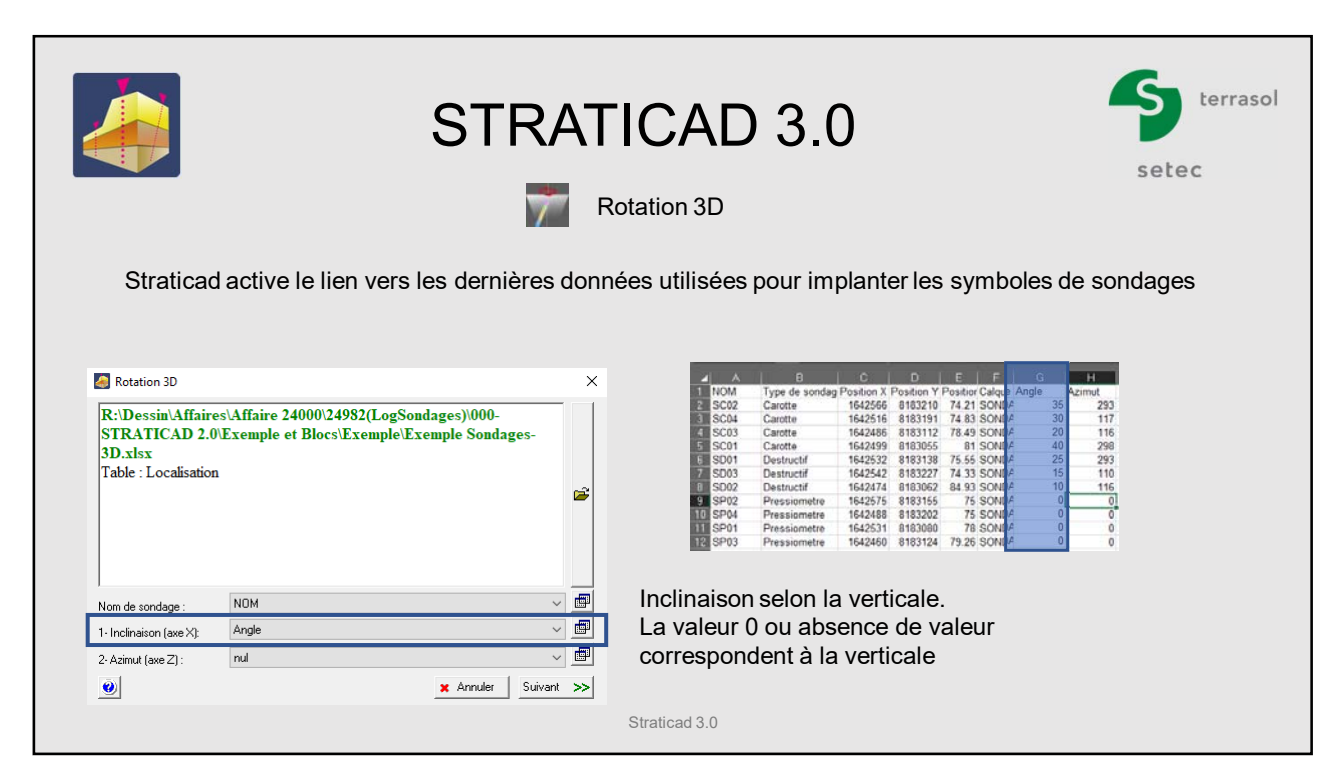

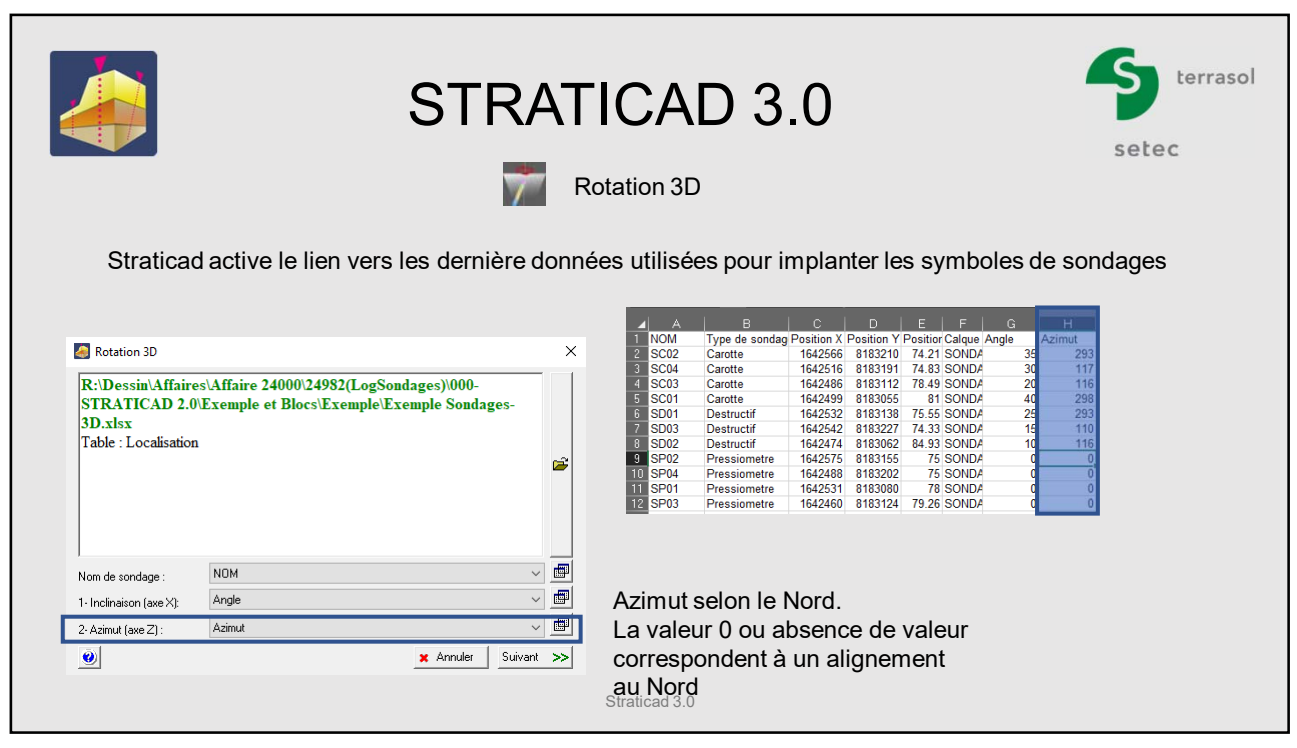

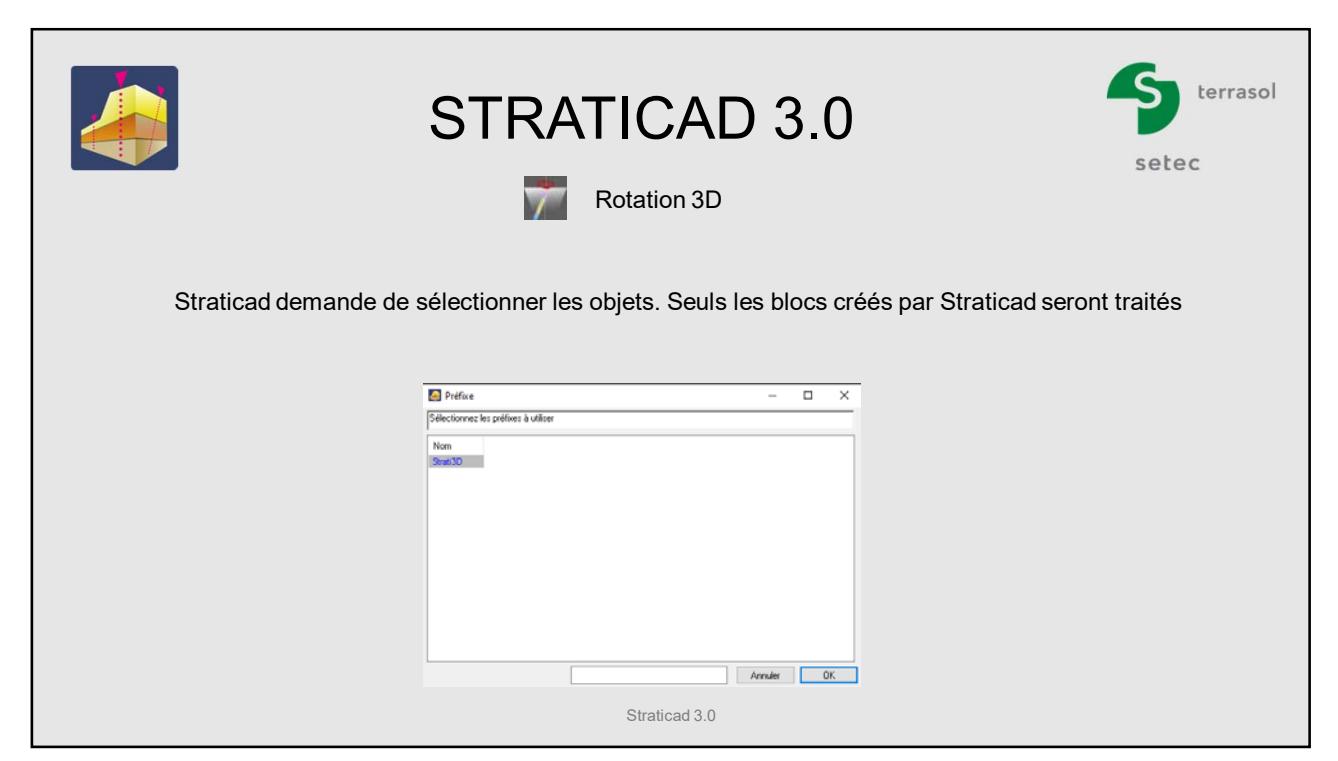

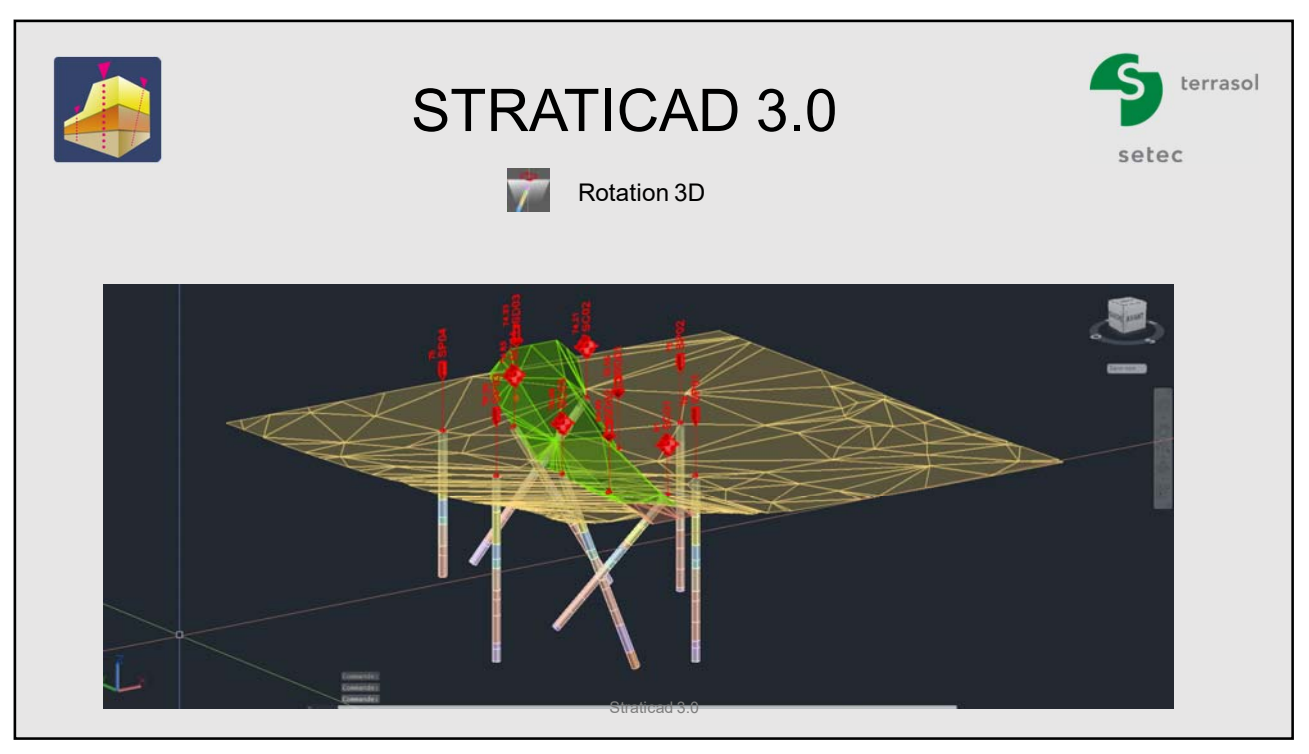